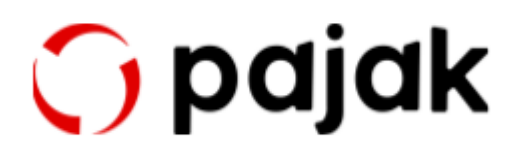

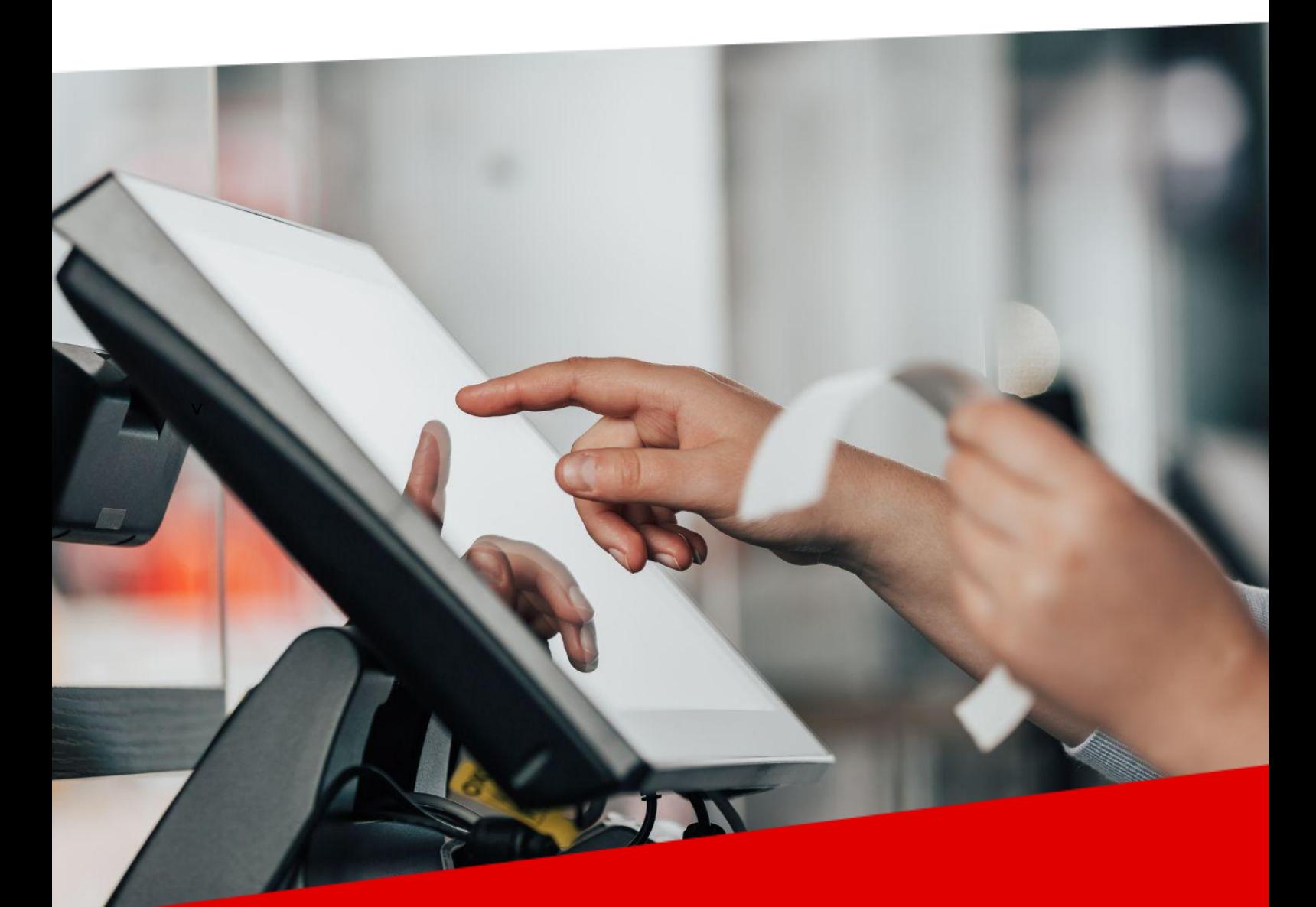

# Serba-Serbi & **Perubahan Fitur** e-Faktur 3.2

[online-pajak.com](https://www.online-pajak.com/?utm_source=ebook&utm_medium=efaktur&utm_campaign=mql) 2023

# **Daftar Isi**

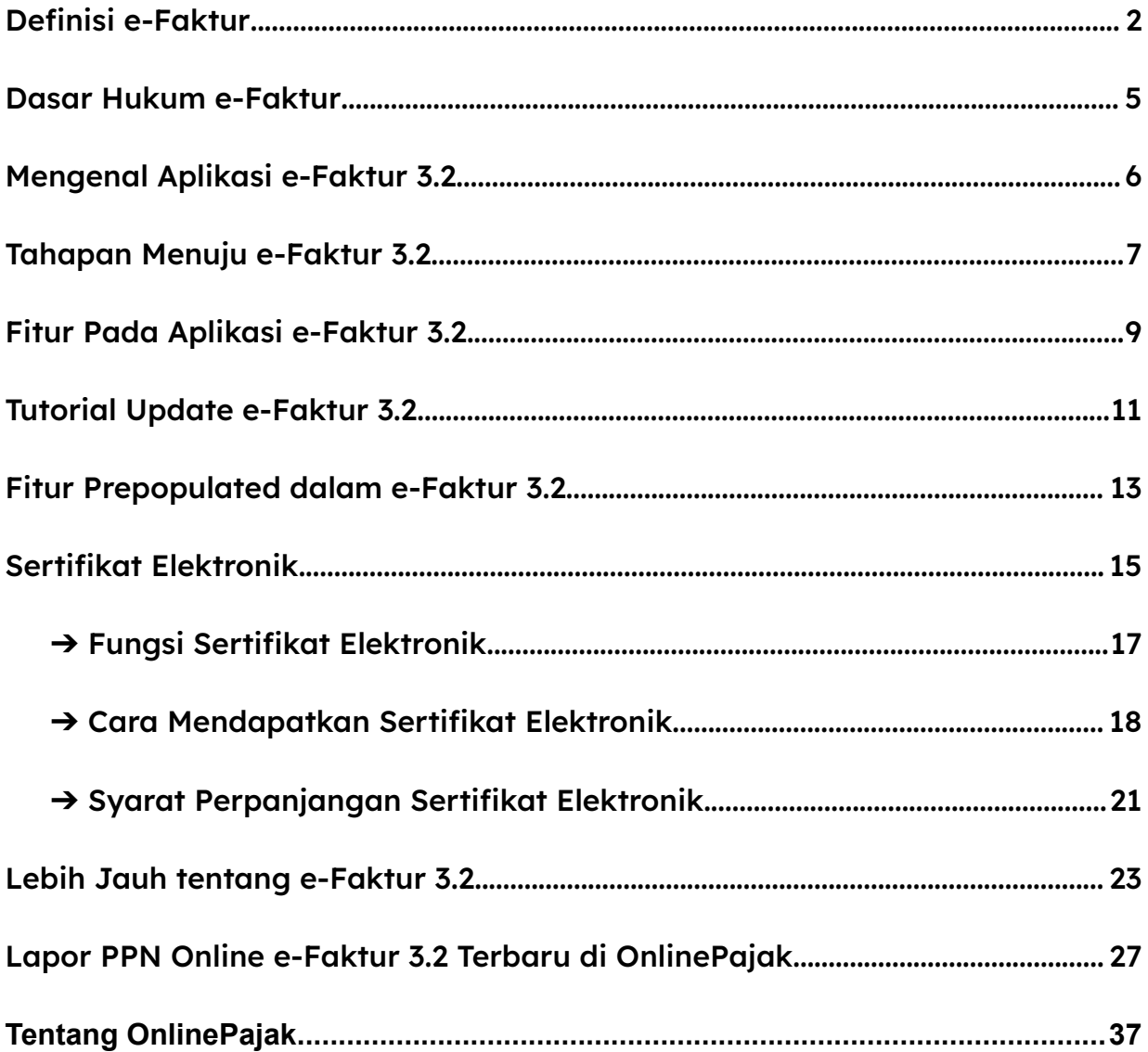

# *<u>Gpajak</u>*

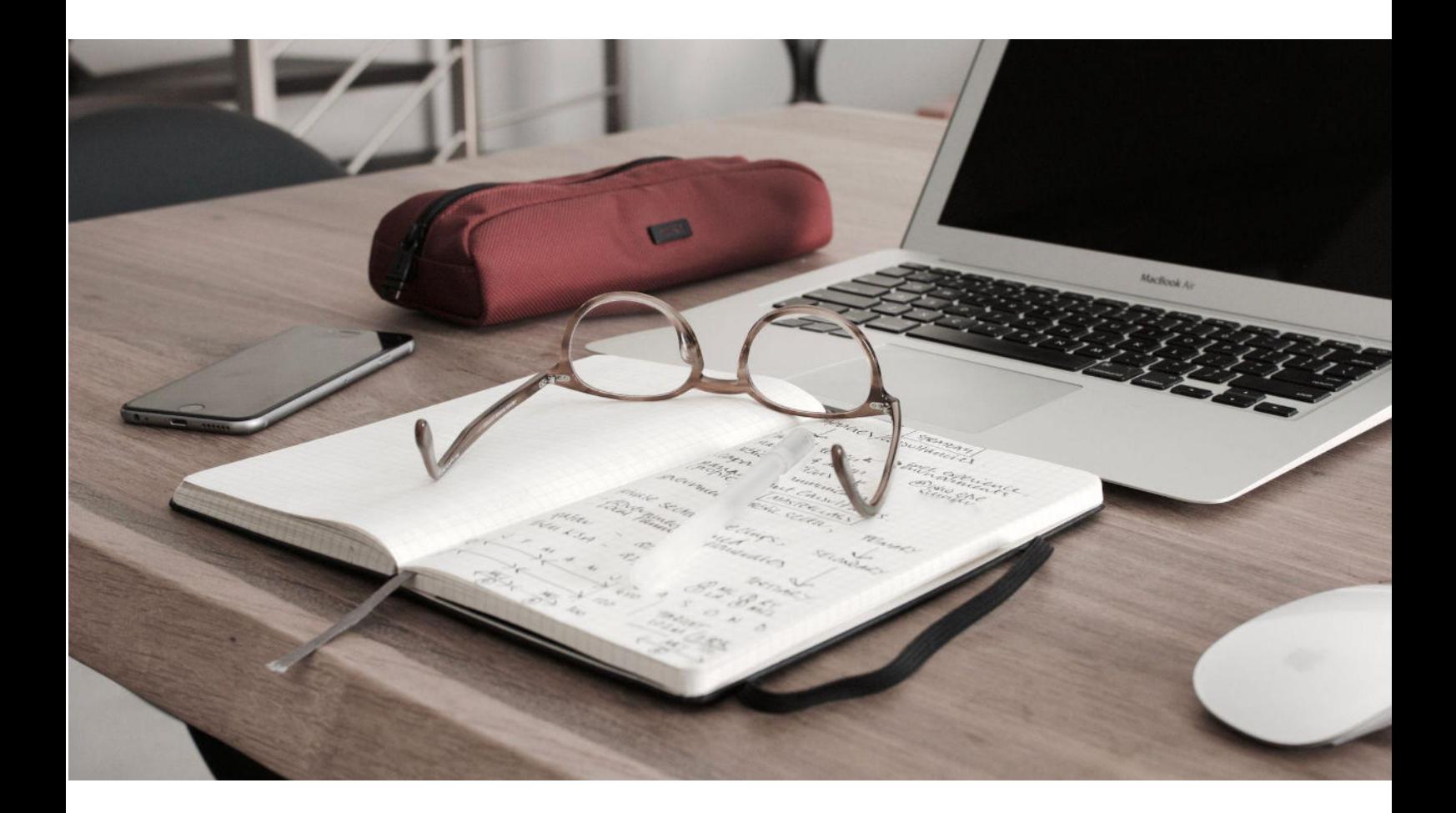

# <span id="page-2-0"></span>**Definisi e-Faktur**

e-Faktur (Elektronik Faktur Pajak) adalah sistem elektronik yang digunakan untuk perekaman dan pelaporan transaksi secara perpajakan. Versi terbaru, yaitu e-Faktur versi 3.2, menawarkan peningkatan fitur dan fungsionalitas yang lebih baik dibandingkan dengan versi sebelumnya. Perubahan ini bertujuan untuk mempermudah pelaporan pajak dan meningkatkan kepatuhan perusahaan terhadap peraturan perpajakan yang berlaku di Indonesia.

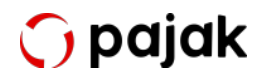

Serba-Serbi & Perubahan Fitur e-Faktur 3.2

e-Faktur 3.2 menghadirkan beberapa perubahan signifikan, termasuk perbaikan pada tampilan antarmuka pengguna, peningkatan keamanan, dan penambahan fitur baru seperti pembaruan otomatis peraturan perpajakan. Selain itu, e-Faktur 3.2 juga mendorong penggunaan teknologi terkini seperti tanda tangan digital untuk memvalidasi dan melindungi integritas data transaksi Wajib Pajak.

Pada masa silam, faktur pajak dibuat dengan cara manual. Akhirnya pada 2015, PKP (Pengusaha Kena Pajak) wajib membuat faktur pajak secara elektronik berdasarkan Keputusan Direktur Jenderal Pajak Nomor KEP-136/PJ/2014 tentang Penetapan Pengusaha Kena Pajak yang Diwajibkan Membuat Faktur Pajak Berbentuk Elektronik.

Tujuan perubahan pembuatan faktur pajak manual ke elektronik tidak lain agar mempermudah PKP dalam menjalankan kewajiban perpajakan, aterutama Pajak Pertambahan Nilai (PPN).

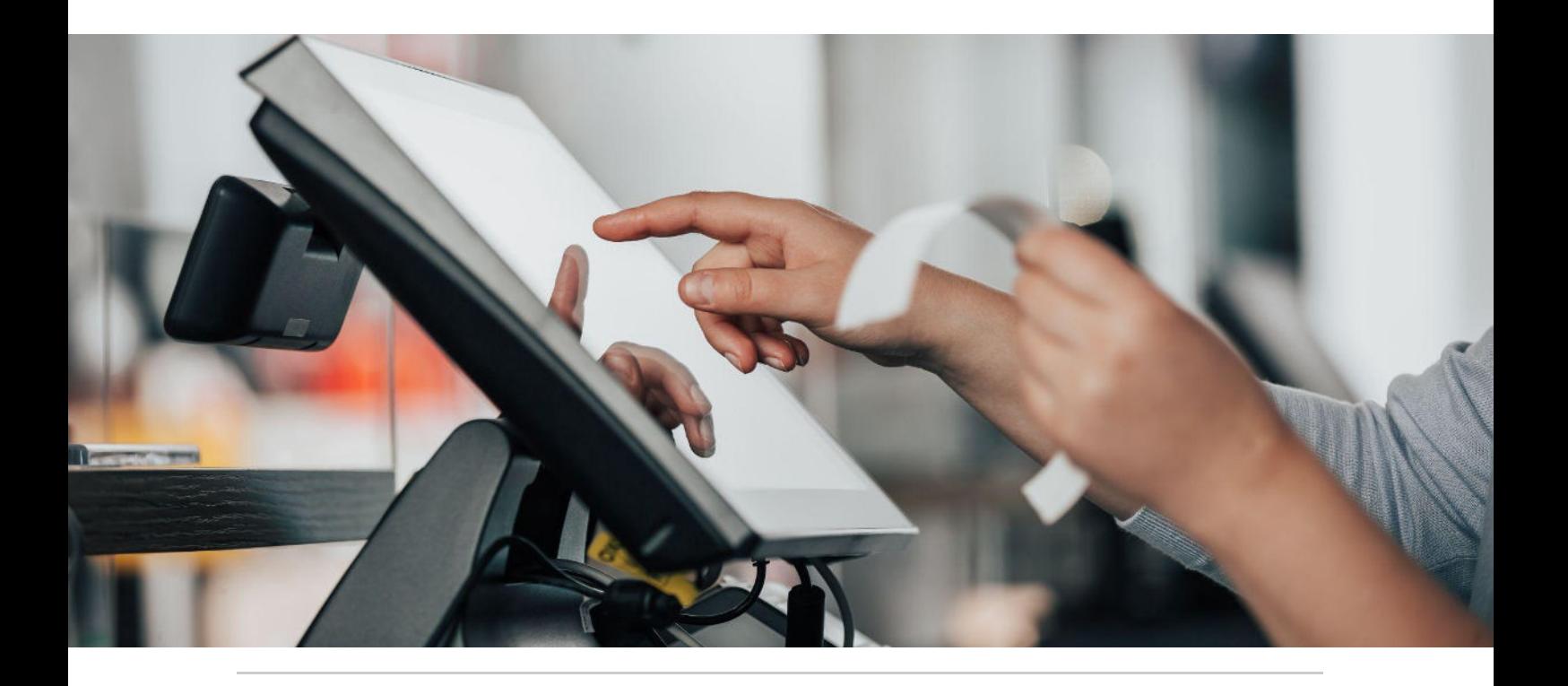

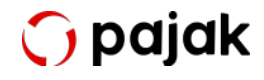

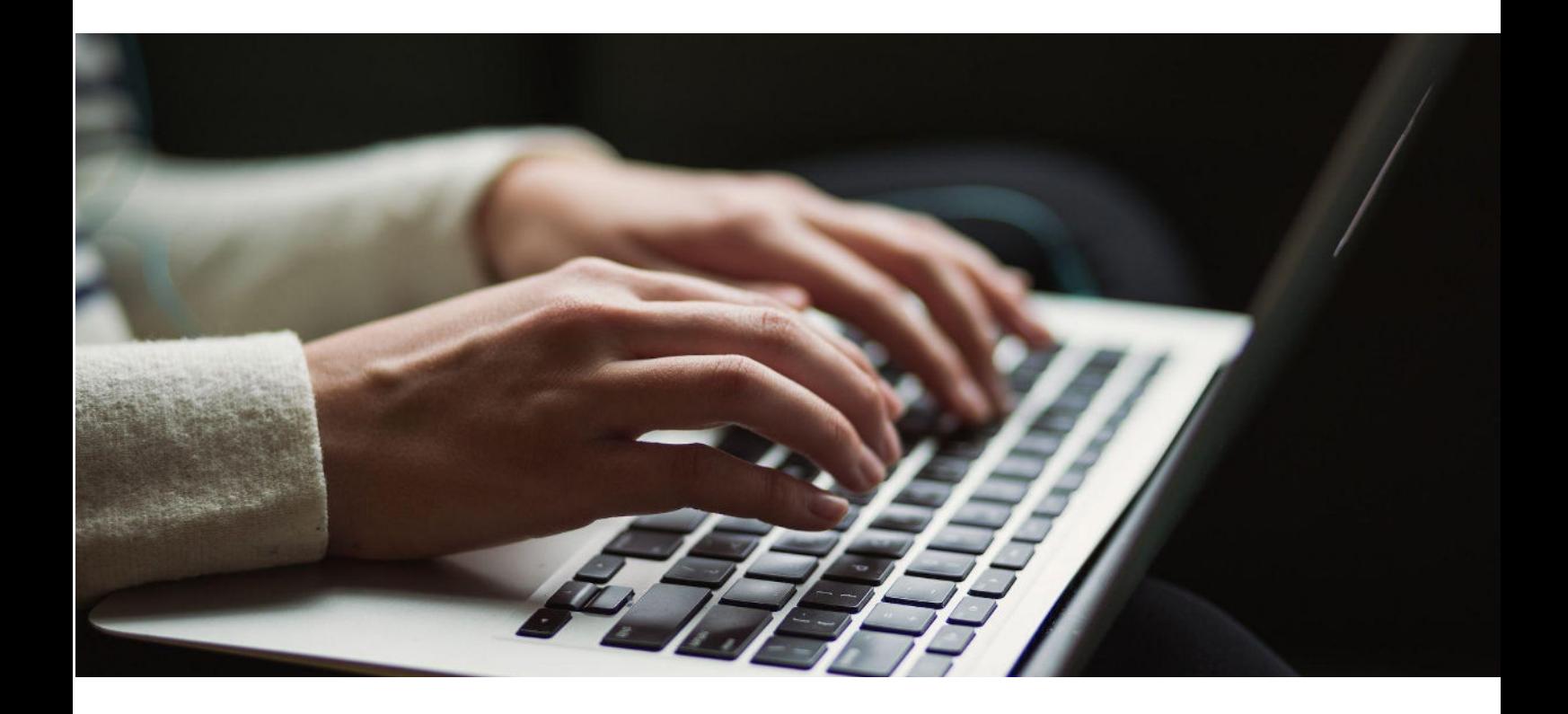

Kini, perubahan dari e-Faktur 3.1 ke e-Faktur 3.2 pun membutuhkan pemahaman dan adaptasi dari perusahaan. Penting bagi perusahaan untuk memperbarui perangkat lunak, mempelajari perubahan-perubahan fungsional, dan memastikan kesesuaian dengan peraturan perpajakan terbaru. Dengan melakukan hal ini, perusahaan dapat menghindari kesalahan pelaporan, memastikan kepatuhan pajak yang baik, dan mengoptimalkan efisiensi perpajakan.

Dalam e-Book ini, kita akan membahas perubahan-perubahan yang ada dalam e-Faktur 3.2, implikasinya bagi perusahaan, serta langkah-langkah yang perlu diambil untuk mengadaptasi perubahan ini dengan sukses. Dengan memahami dan mengikuti perubahan ini, perusahaan dapat menjaga kepatuhan perpajakan, mengoptimalkan proses perpajakan, dan mengurangi risiko sanksi perpajakan.

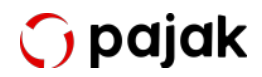

### <span id="page-5-0"></span>**Dasar Hukum e-Faktur**

Pembuatan faktur pajak dan penggunaan aplikasi e-Faktur diatur dalam:

- Keputusan Direktur Jenderal Pajak Nomor KEP-136/PJ/2014 tentang Penetapan Pengusaha Kena Pajak yang Diwajibkan Membuat Faktur Pajak Berbentuk Elektronik.
- UU Nomor 42 TAHUN 2009 tentang Perubahan Ketiga atas UU Nomor 8 Tahun 1983 tentang PPN Barang dan Jasa dan PPnBM. Namun, peraturan tersebut sudah tidak berlaku dan telah diperbarui dengan Undang-Undang (UU) Nomor 7 Tahun 2021 tentang Harmonisasi Peraturan Perpajakan.
- PMK-151/PMK.03/2013 tentang Tata Cara Pembuatan dan Tata Cara Pembetulan atau Penggantian Faktur Pajak.
- PER-16/PJ/2014 tentang Tata Cara Pembuatan dan Pelaporan Faktur Pajak berbentuk Elektronik.
- Pengumuman Jenderal Pajak Nomor PENG-11/PJ.09/2020 tentang Implementasi Nasional Aplikasi e-Faktur Versi 3.0.
- Pengumuman Jenderal Pajak Nomor PENG-7/PJ.09/2022 tentang Implementasi Nasional Aplikasi e-Faktur Versi 3.2.
- Peraturan Direktur Jenderal Pajak Nomor PER-03/PJ/2022 tentang Faktur Pajak.

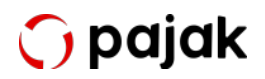

#### <span id="page-6-0"></span>**Mengenal Aplikasi e-Faktur 3.2**

Perkembangan teknologi terus membawa perubahan dalam berbagai aspek bisnis, termasuk dalam proses perpajakan. Salah satu perubahan terbaru adalah migrasi dari e-Faktur 3.0 ke e-Faktur 3.2.

e-Faktur 3.2 adalah versi terbaru dari sistem elektronik untuk perekaman dan pelaporan transaksi perpajakan. e-Faktur 3.2 menghadirkan peningkatan fitur dan fungsionalitas yang bertujuan untuk mempermudah pelaporan pajak dan meningkatkan kepatuhan perusahaan terhadap peraturan perpajakan yang berlaku. Perubahan utama dalam e-Faktur 3.2 meliputi perbaikan pada antarmuka pengguna, peningkatan keamanan, penambahan fitur seperti pembaruan otomatis peraturan perpajakan, dan penggunaan teknologi terkini seperti tanda tangan digital.

Migrasi dari e-Faktur 3.1 ke e-Faktur 3.2 membutuhkan pemahaman dan adaptasi dari perusahaan untuk memastikan kesesuaian dengan peraturan perpajakan terbaru. Dengan memahami dan mengikuti perubahan ini, perusahaan dapat aqmenjaga kepatuhan perpajakan, mengoptimalkan aproses perpajakan, dan mengurangi risiko sanksi perpajakan.

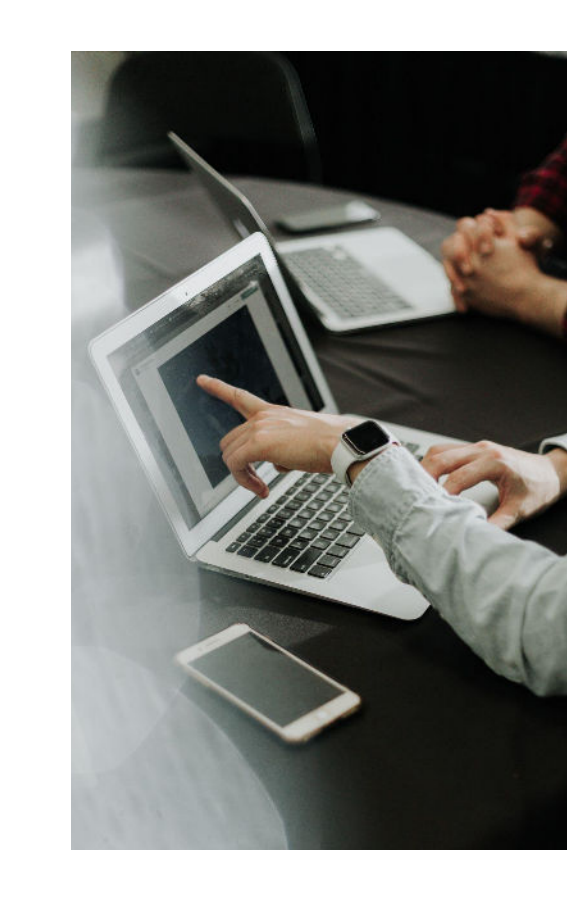

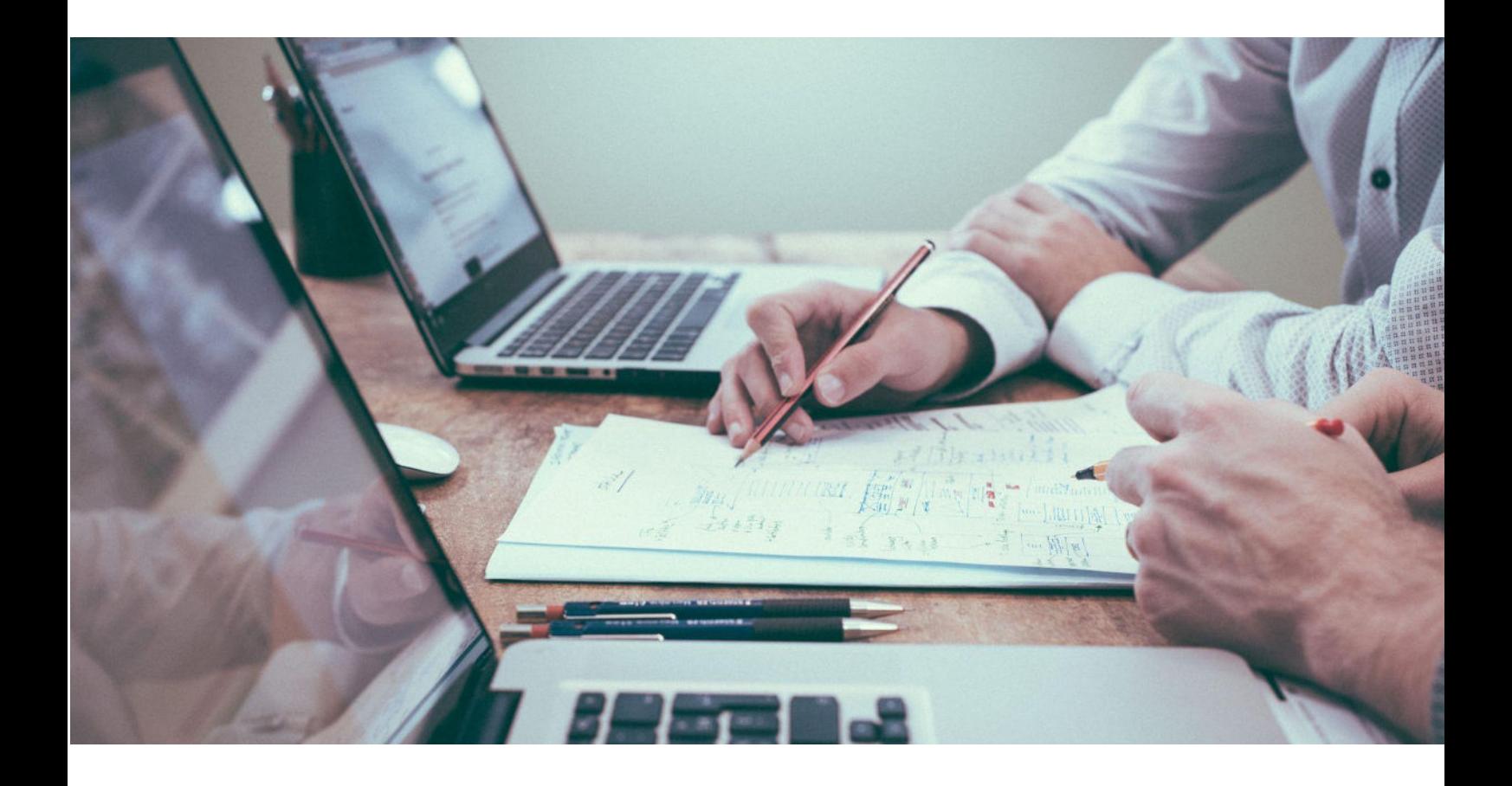

### <span id="page-7-0"></span>**Tahapan Menuju e-Faktur 3.2**

Sebelum e-Faktur 3.0 ini diimplementasikan secara menyeluruh, pemerintah melakukan serangkaian uji coba yang dimulai sejak awal 2020 untuk beberapa wajib pajak yang ditunjuk dalam proyek percontohan. Seperti apa tahapan pemberlakuannya? Simak di bawah ini:

- Pada Februari 2020, uji coba e-Faktur 3.0 secara terbatas dilakukan ke 4 Pengusaha Kena Pajak (PKP) di Kantor Pelayanan Pajak (KPP) WP Besar.
- Selanjutnya, dilakukan pada 10 Juni 2020. Uji coba diperluas, dilakukan ke 27 PKP di KPP WP Besar dan KPP Madya Jakarta.

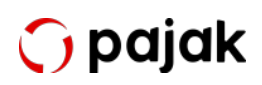

- Pada tahap ke 3, yakni 1 Agustus 2020, uji coba kembali diperluas dengan 4.617 PKP yang terdaftar di seluruh KPP WP Besar, KPP Madya Jakarta. Kemudian 19 PKP di KPP Madya dan Pratama di luar wilayah Jakarta.
- Uji coba ke 4 terjadi pada 1 September 2020 yang mana dilakukan pada 5.445 PKP yang terdaftar di 159 KPP Pratama yang telah menyampaikan usulan.
- Barulah tahap ke 5, pada 1 Oktober 2020, implementasi e-Faktur 3.0 dilakukan secara nasional ke semua PKP terdaftar.
- Lalu, tahap ke 6, pada awal tahun 2022, DJP merilis pembaruan e-Faktur 3.1 yang mengharuskan wajib pajak melakukan update dari e-Faktur 3.0 ke e-Faktur 3.1.
- Dengan diresmikannya tarif PPN dari 10% menjadi 11% pada awal April 2022, DJP merilis pembaruan e-Faktur 3.2 yang sistemnya juga menyesuaikan dengan tarif PPN terbaru yang berlaku.

Pemberlakuan e-Faktur 3.2 secara nasional ini mengacu pada Pengumuman Jenderal Pajak Nomor PENG-7/PJ.09/2022 tentang Implementasi Nasional Aplikasi e-Faktur Versi 3.2

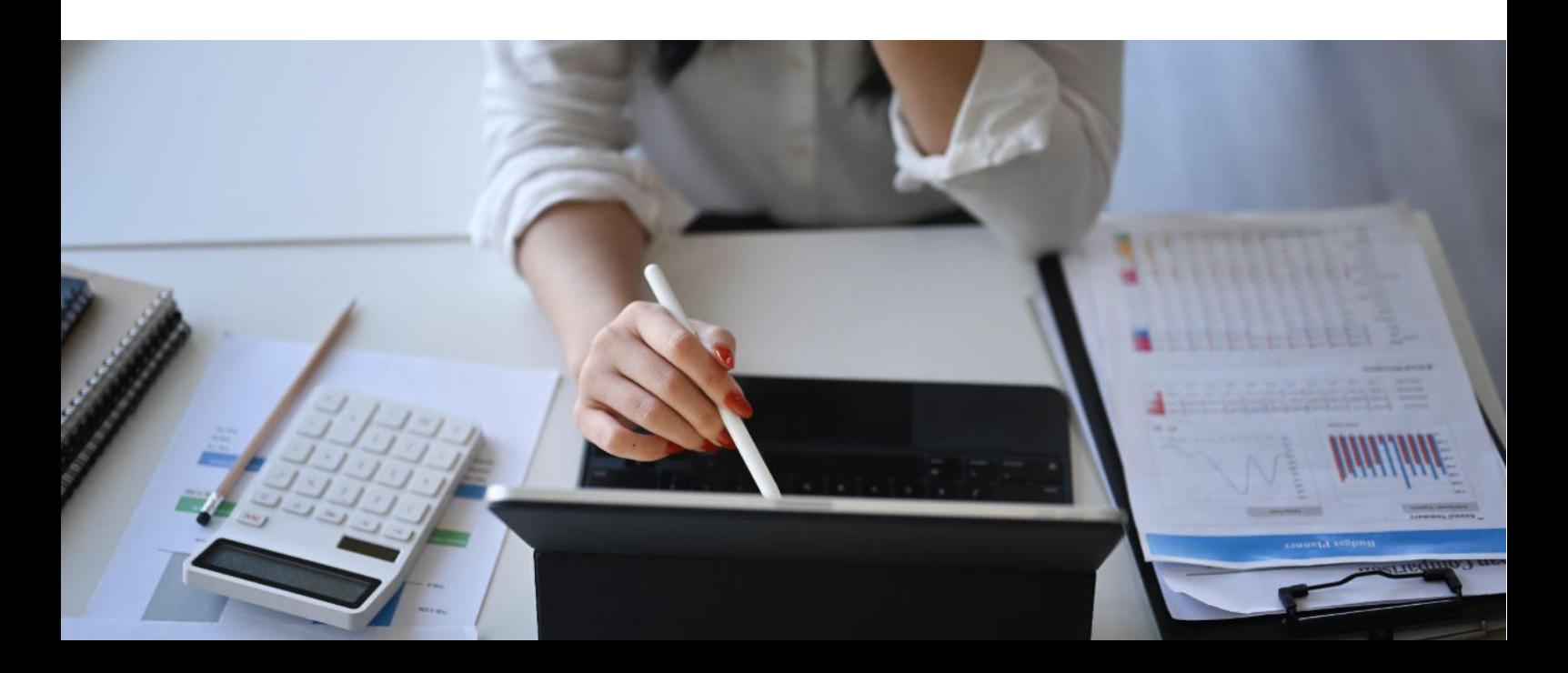

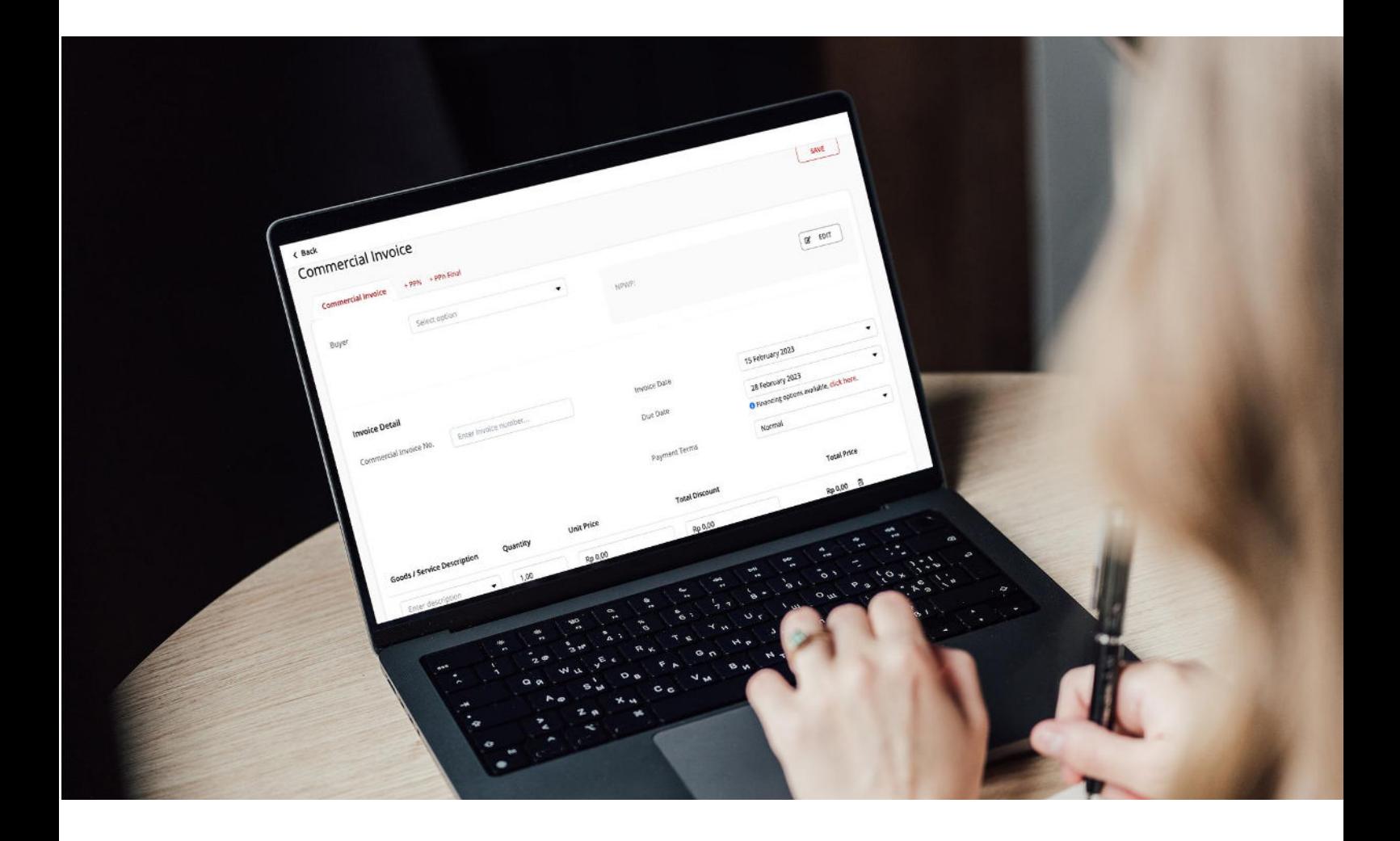

## <span id="page-9-0"></span>**Fitur Pada Aplikasi e-Faktur 3.2**

Aplikasi e-Faktur 3.2 tidak hanya mengalami perubahan pada tarif PPN, tetapi juga memiliki sejumlah pembaruan lain yang wajib PKP ketahui. Apa saja?

- Perubahan Tarif PPN dari 10% menjadi 11%. Pada aplikasi e-Faktur versi terbaru, PKP sudah dapat membuat faktur pajak elektronik dengan menggunakan tarif PPN 11% per tanggal 1 April 2022.
- Perbaikan bug pada nomor dokumen pendukung.
- Penambahan kode transaksi 05 (besaran tertentu) pada faktur keluaran untuk PKP dengan peredaran bruto tertentu dan kegiatan usaha tertentu serta penyerahan barang/jasa kena pajak tertentu sesuai Pasal 9A ayat (1) UU HPP.
- Penambahan kode transaksi Dokumen Lain Faktur Pajak untuk PKP dengan peredaran bruto tertentu dan kegiatan usaha tertentu serta penyerahan barang/jasa kena pajak tertentu sesuai Pasal 9A ayat (1) UU HPP.

Selain itu, ada juga peningkatan keamanan yang mencakup tanda tangan digital untuk memvalidasi keaslian dan integritas data transaksi. Fitur pembaruan otomatis peraturan perpajakan pun menjadi penambahan penting dalam e-Faktur 3.2 sehingga memungkinkan sistem e-Faktur secara otomatis memperbarui peraturan perpajakan terbaru yang berlaku sehingga wajib pajak selalu dapat memastikan bahwa mereka sudah mengikuti sesuai dengan peraturan terkini.

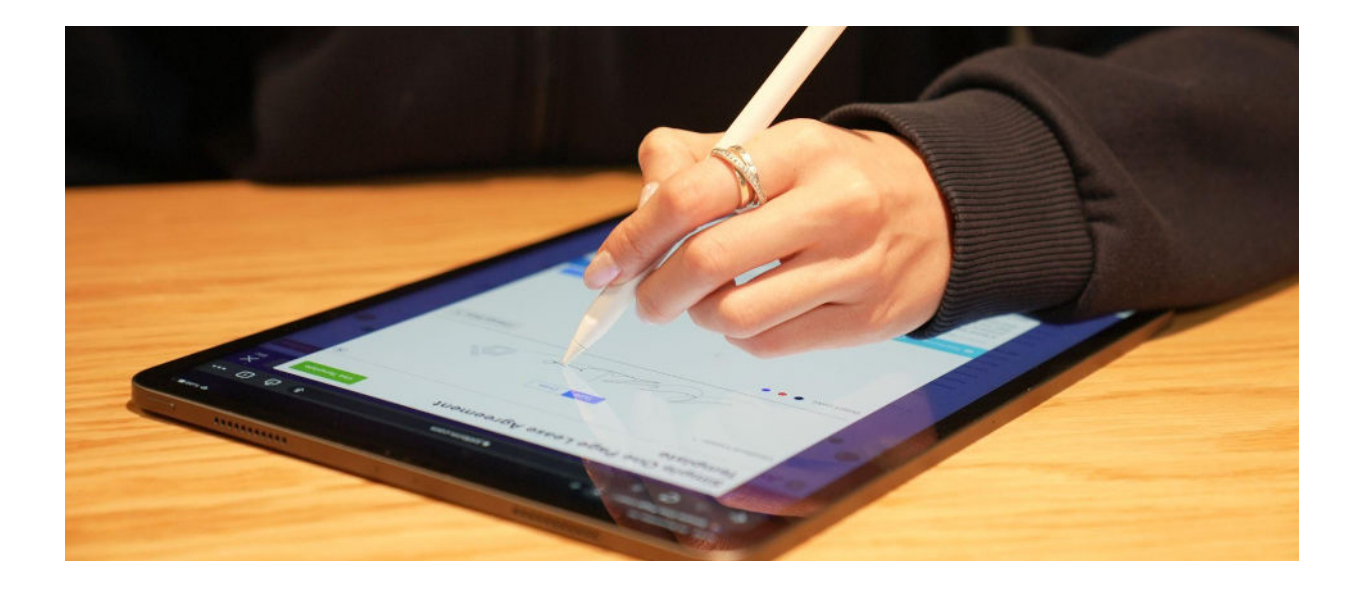

# $\bigcirc$  pajak

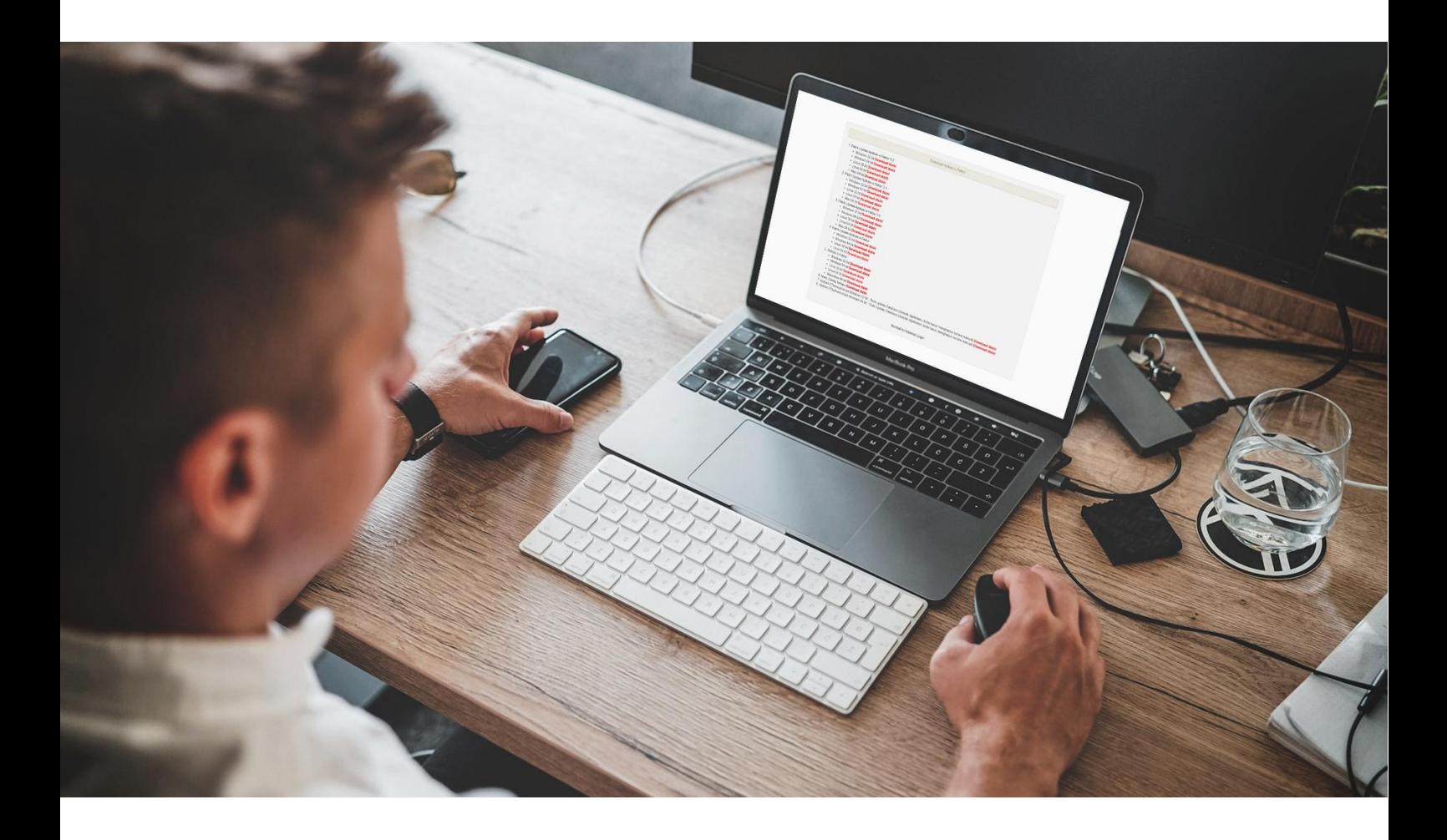

#### <span id="page-11-0"></span>**Tutorial Update e-Faktur 3.2**

Kembali pada pembahasan e-Faktur 3.2, untuk dapat melakukan update aplikasi e-Faktur ke versi terbaru, ada beberapa langkah yang perlu dilakukan.

Pertama-tama, Wajib Pajak perlu mengubah nama folder e-Faktur versi lama, misalnya menjadi "…\_old". Selain itu, wajib pajak perlu melakukan backup data terlebih dahulu.

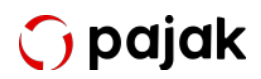

Kemudian, ini langkah-langkah update aplikasi e-Faktur 3.2.

- Unduh patch terbaru e-Faktur 3.2 sesuai dengan spesifikasi perangkat komputer yang digunakan. Wajib pajak dapat mengunduh patch di sini: https://efaktur.pajak.go.id/aplikasi
- Jika sudah berhasil mengunduh patch terbaru, silakan extract e-Faktur 3.2.
- Kemudian, salin folder database (db) pada e-Faktur versi lama dan pindahkan ke folder e-Faktur 3.2 yang telah di-extract.
- Lalu, buka folder "EtaxInvoiceUpd.exe" yang ada dalam folder e-Faktur terbaru dan tunggu hingga proses selesai berjalan.
- Ganti nama atau rename folder "EtaxInvoiceUpd.exe" menjadi "EtaxInvoiceUpd\_OLD.exe", lalu jalankan EtaxInvoice seperti biasanya.
- Lakukan login dengan memasukkan username dan password.
- Pembaruan aplikasi berhasil jika terdapat notifikasi yang tertulis "Versi Aplikasi: 3.2.0.0".

Setelah berhasil melakukan update, install ulang sertifikat elektronik untuk dapat membuat dan menerbitkan faktur pajak.

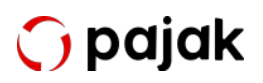

Serba-Serbi & Perubahan Fitur e-Faktur 3.2

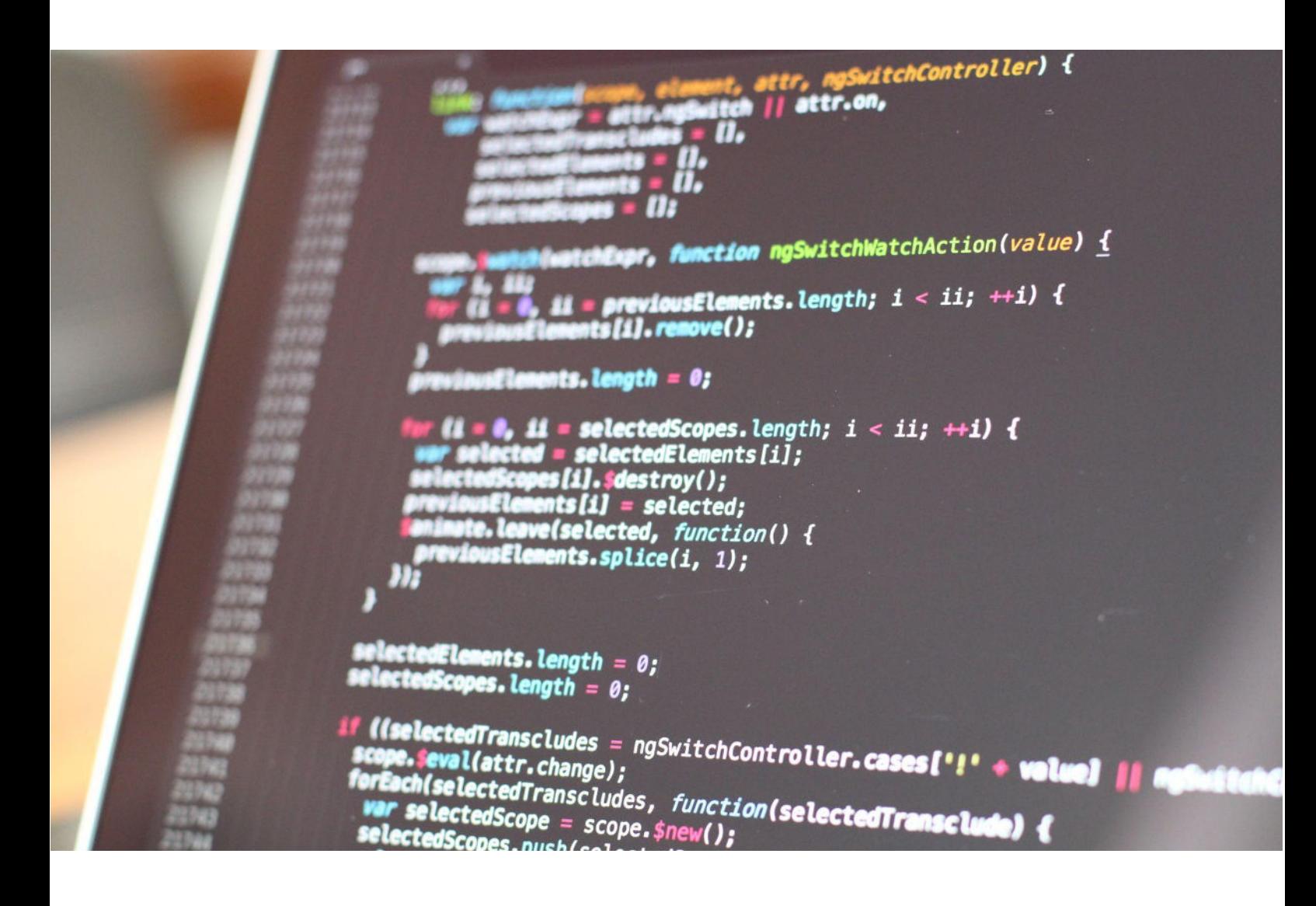

#### <span id="page-13-0"></span>**Fitur Prepopulated dalam e-Faktur 3.2**

Fitur Prepopulated merupakan fitur baru yang diperkenalkan dalam aplikasi e-Faktur 3.0. Fitur Prepopulated masih tetap ada dalam versi e-Faktur 3.2. Fitur Prepopulated merupakan pengisian informasi berdasarkan informasi yang telah terekam sebelumnya. Jika mengutip dari sumber lain, fitur prepopulated adalah sistem penyediaan data oleh pihak berwenang pajak berdasarkan data yang telah ada sebelumnya.

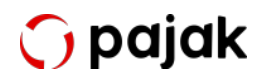

Adanya fitur ini membantu meningkatkan kepatuhan pajak wajib pajak. Sebab, fitur ini mempermudah Wajib Pajak dengan mengotomatisasi pengisian data faktur pajak dalam aplikasi e-Faktur 3.2 (saat ini baru untuk pajak masukan, PIB, SPT Masa PPN, dan sinkronisasi kode cap fasilitas). Dengan otomatisasi ini, turut mengurangi risiko kesalahan pada pengisian SPT Masa PPN.

Jadi ketika Anda ditetapkan sebagai pengguna e-Faktur 3.2, pelaporan SPT Masa PPN tidak lagi dilakukan melalui aplikasi e-Faktur Client Desktop namun harus menggunakan aplikasi e-Faktur Web Based. Seluruh data Pajak Keluaran dan Pajak Masukan yang tersedia untuk dilaporkan di SPT Masa PPN akan disediakan melalui e-Faktur Web Based tersebut.

Untuk dapat menggunakan aplikasi e-Faktur 3.2 ini, Anda juga harus memiliki sertifikat elektronik. Apa saja kegunaannya? Dan bagaimana cara mendapatkannya? Mari simak ulasannya di bawah ini.

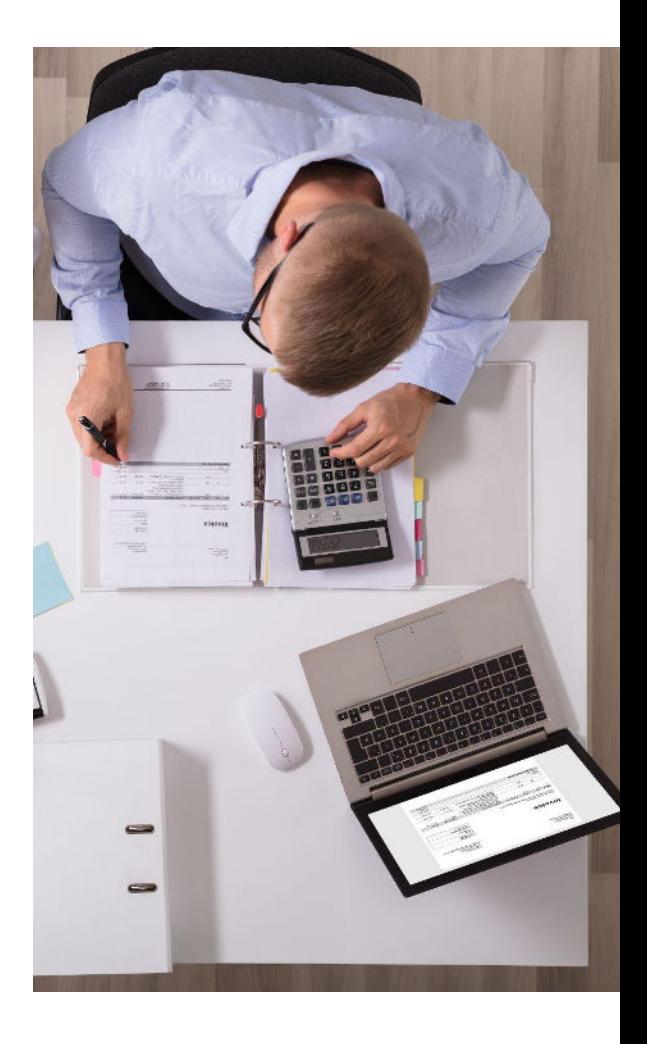

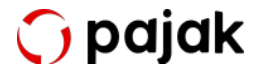

<span id="page-15-0"></span>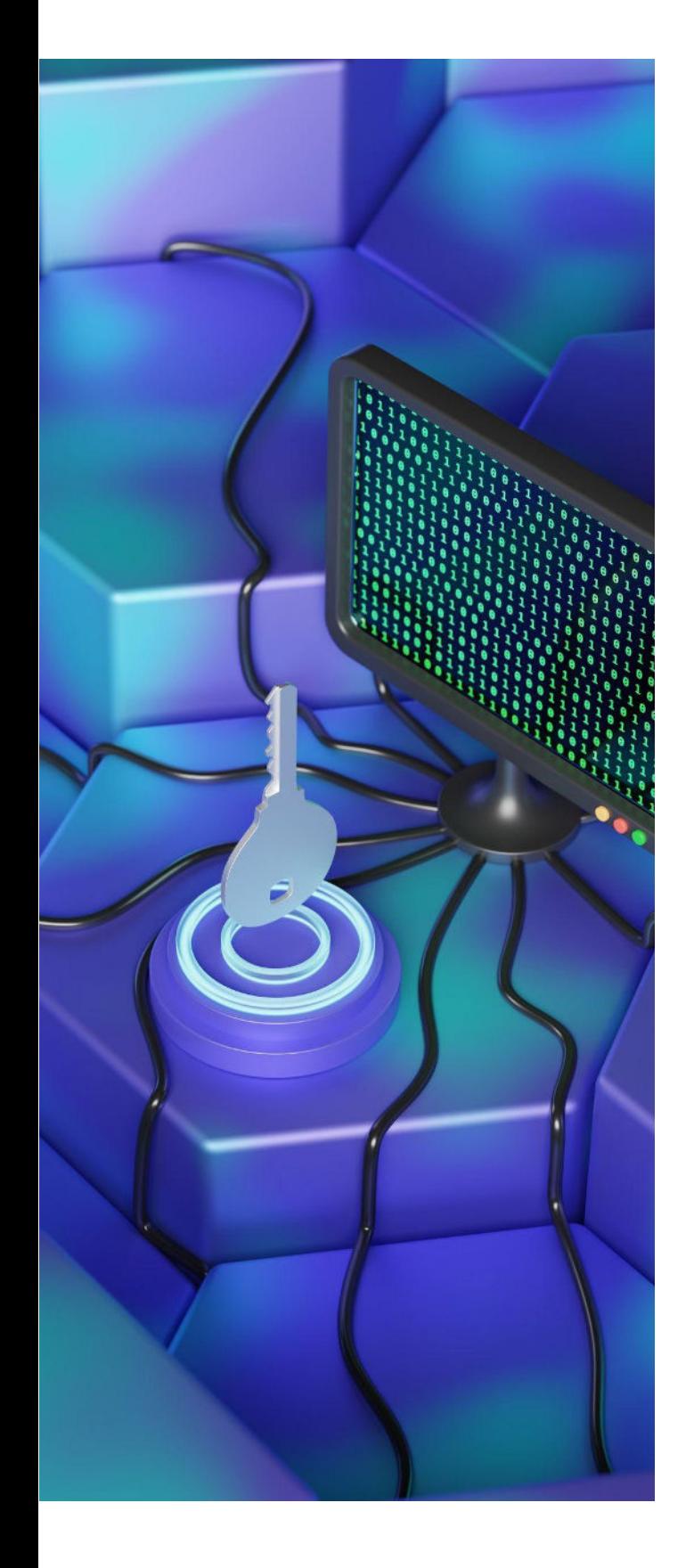

## **Sertifikat Elektronik**

Sertifikat elektronik merupakan istilah yang sudah tidak asing lagi bagi para Pengusaha Kena Pajak. Secara sederhana, sertifikat tersebut adalah file sertifikat yang bersifat elektronik yang memuat tanda tangan elektronik dan identitas yang menunjukkan identitas atau status subjek hukum para pihak yang ada di dalam transaksi elektronik yang dikeluarkan oleh DJP atau penyelenggara.

Pengertian ini dapat Anda temukan dalam Peraturan Direktur JenderalPajak Nomor: PER-04/PJ/2020 tentang Petunjuk Teknis Pelaksanaan Administrasi Nomor Pokok Wajib Pajak, Sertifikat Elektronik, dan Pengukuhan Pengusaha Kena Pajak. Dalam dunia perpajakan, sertifikat ini merupakan identitas wajib pajak yang dikeluarkan DJP.

# $O$  pajak

Sertifikat elektronik hanya diberikan kepada PKP sebagai bukti dari otentikasi pengguna layanan pajak secara elektronik. Layanan pajak yang dimaksud berupa:

- Pembuatan Nomor Seri Faktur Pajak
- Pembuatan e-Faktur
- Pembuatan e-Bupot
- Pembuatan e-Objection
- Serta layanan perpajakan elektronik lainnya yang akan datang.

Sementara, dalam dunia perpajakan sertifikat ini memiliki dua sifat, yakni:

- Mampu menjamin keutuhan data dengan melihat ada dan tidaknya perubahan dalam dokumen yang telah ditandatangani.
- Bersifat anti penyangkalan, dalam arti dapat langsung dibuktikan waktu penandatanganannya dan dapat menyangkal pemalsuan suatu keutuhan data.

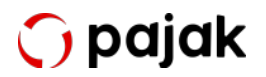

#### <span id="page-17-0"></span>➔ **Fungsi Sertifikat Elektronik**

Dalam dunia perpajakan, sertifikat ini berfungsi sebagai sarana membuat dan/atau meminta e-Faktur dan e-Nofa (Elektronik Nomor Faktur). Jika Anda sudah terdaftar sebagai PKP, Anda sudah wajib memiliki dan menggunakan e-Faktur. Nah, untuk memiliki e-Faktur Anda perlu memiliki Nomor Seri Faktur Pajak (NSFP).

Kabar baiknya, untuk meminta NSFP kini tidak perlu dilakukan secara manual. Anda sudah bisa mendapatkannya melalui aplikasi e-Nofa. Aplikasi ini berfungsi untuk meminta NSFP secara online. Jadi, permintaan NSFP bisa dilakukan di mana saja dan kapan saja. Nah, agar Anda bisa mendapatkan NSFP, Anda wajib memiliki sertifikat elektronik.v

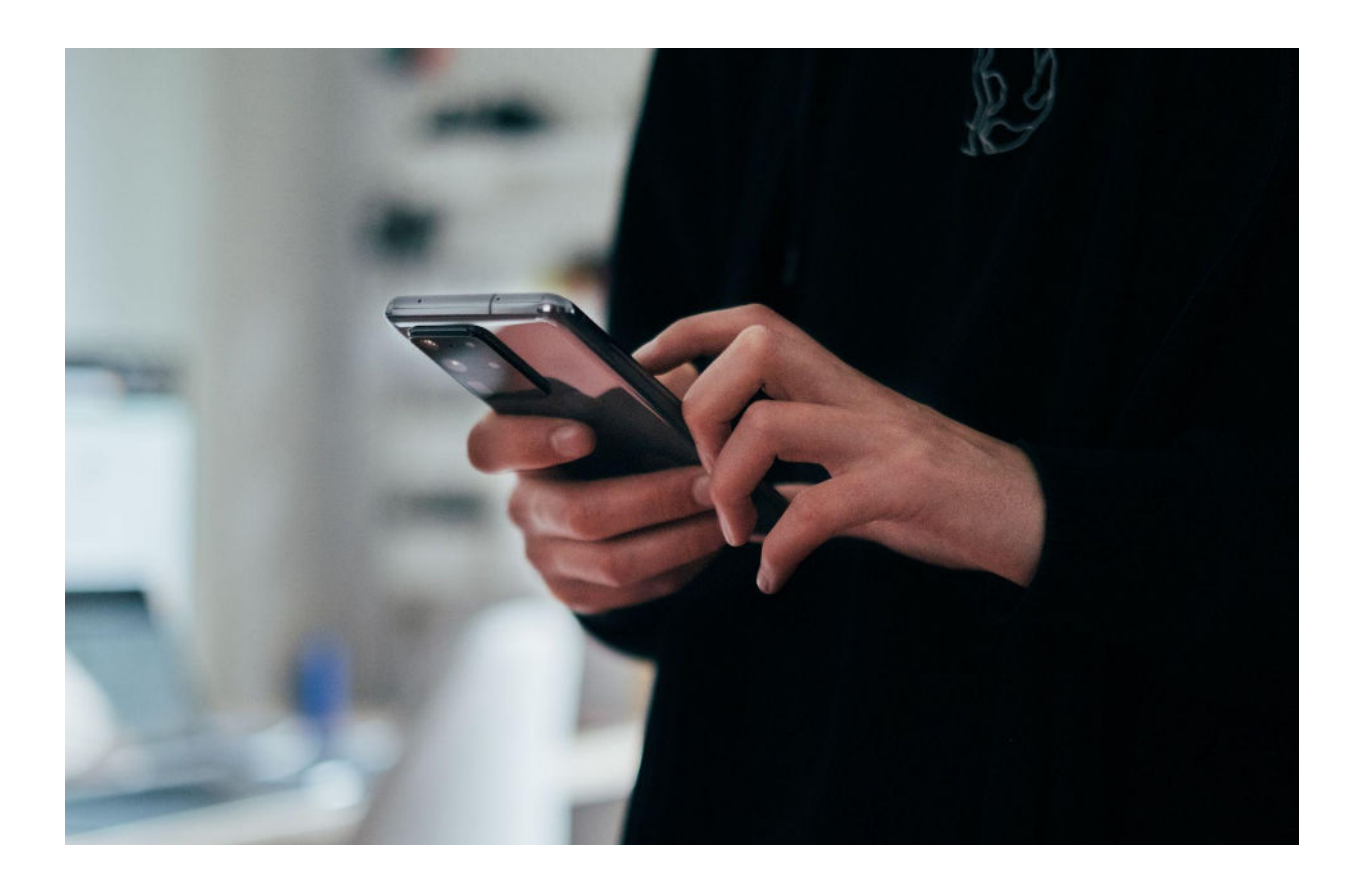

# $O$  pajak

#### <span id="page-18-0"></span>➔ **Cara Mendapatkan Sertifikat Elektronik**

Berdasarkan Peraturan Direktur Jenderal Pajak Nomor PER-04/PJ/2020 tentang Petunjuk Teknis Pelaksanaan Administrasi Nomor Pokok Wajib Pajak, Sertifikat Elektronik, dan Pengukuhan Pengusaha Kena Pajak, untuk mendapatkan sertifikat elektronik, PKP harus mengajukan permohonan ke KPP serta melengkapi dokumen yang sudah ditetapkan dan tidak bisa diwakilkan atau dikuasakan oleh pihak lain.

Permohonan tersebut harus diajukan langsung oleh pengurus aktif perusahaan, yakni direktur atau pejabat yang namanya terdapat di dalam akta perusahaan. Berikut adalah langkah-langkah yang perlu dilakukan PKP untuk mendapatkan sertifikat elektronik e-Faktur:

1. Mengajukan surat permintaan sertifikat elektronik yang telah ditandatangani dan diberi cap perusahaan oleh pengurus PKP dan disampaikan secara langsung ke Kantor Pelayanan Pajak (KPP) tempat PKP dikukuhkan, dan tidak boleh dikuasakan ke pihak lain.

Untuk memperlancar kegiatan pendaftaran, Wajib Pajak disarankan menyiapkan email dan passphrase (password untuk sertifikat digital) yang akan digunakan dalam pendaftaran sertifikat elektronik.

2. Surat permintaan sertifikat elektronik ditandatangani dan disampaikan pengurus PKP yang bersangkutan secara langsung ke KPP tempat PKP dikukuhkan dan tidak diperkenankan untuk dikuasakan ke pihak lain.

- 3. Pengurus PKP adalah orang yang mempunyai wewenang ikut menentukan kebijaksanaan dan/atau mengambil keputusan dalam menjalankan perusahaan sebagaimana dimaksud dalam UU KUP dan namanya tercantum dalam SPT Tahunan PPh Badan tahun pajak sebelum tahun diajukannya surat permintaan sertifikat elektronik.
- 4. SPT Tahunan PPh Badan yang telah dilaporkan beserta bukti penerimaan surat/tanda terima pelaporan SPT.
- 5. Pengurus yang namanya tidak tercantum dalam SPT Tahunan PPh Badan harus menunjukkan surat asli pengangkatan pengurus yang bersangkutan dan menunjukkan asli akta pendirian perusahaan sebagai dokumen pendukung dan menyerahkan fotokopi dokumen tersebut.
- 6. Pengurus harus menunjukkan kartu identitas berupa KTP dan Kartu Keluarga (KK), serta menyerahkan fotokopi dokumen tersebut.
- 7. Jika pengurus merupakan Warga Negara Asing (WNA), harus menunjukkan paspor asli, Kartu Izin Tinggal Terbatas (KITAS) asli, atau Kartu Izin Tinggal Tetap (KITAP) asli dan menyerahkan fotokopi dokumen tersebut.
- 8. Menyampaikan softcopy pas foto terbaru yang disimpan sebagai kelengkapan surat permintaan sertifikat elektronik.

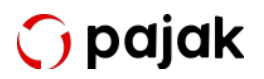

- 9. Seluruh berkas persyaratan diberikan ke petugas khusus yang bertugas di Tempat Pelayanan Terpadu (TPT) di KPP tempat PKP dikukuhkan.
- 10. Persetujuan sertifikat akan dikirim melalui email yang sudah didaftarkan.

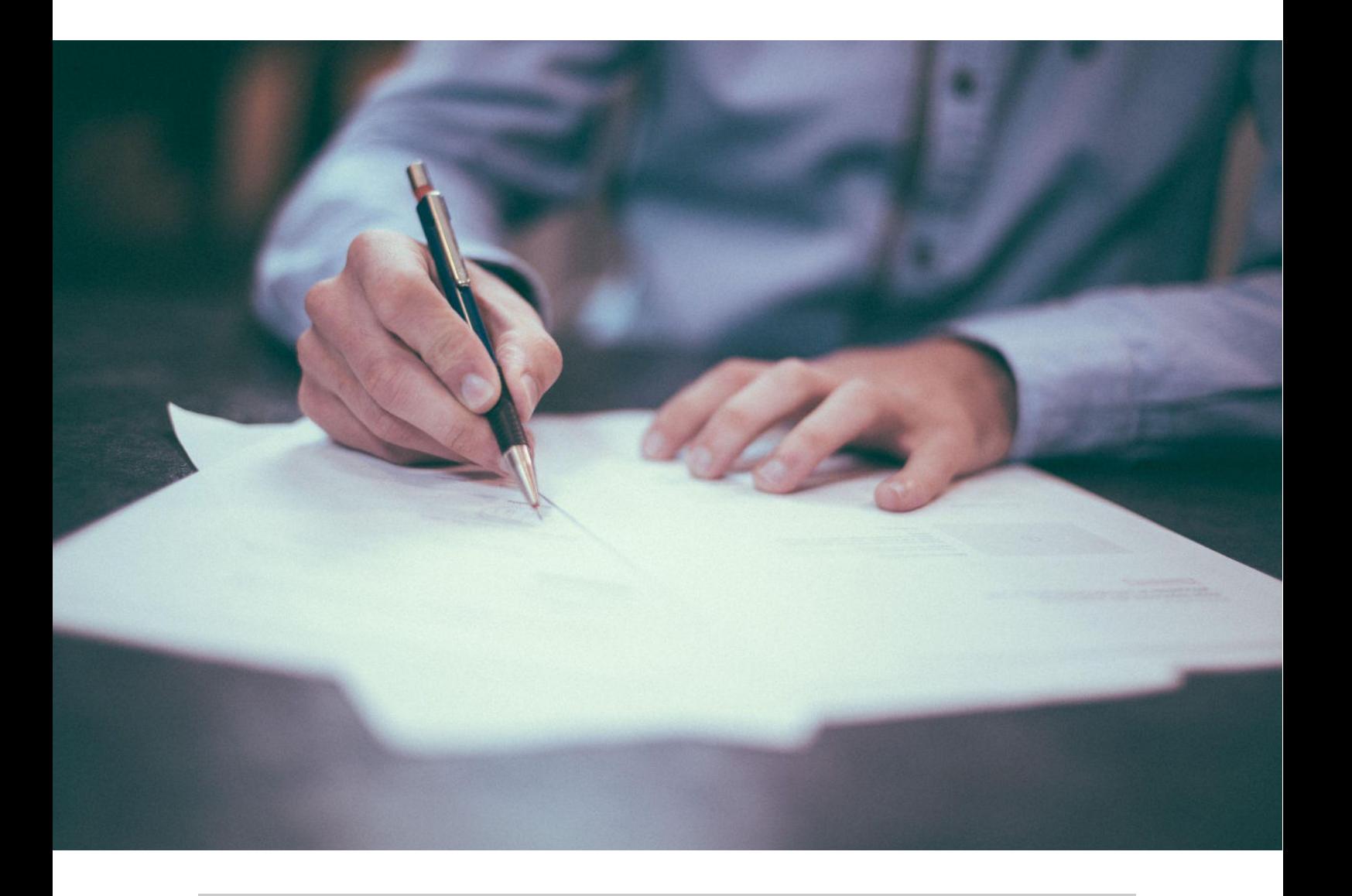

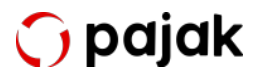

Serba-Serbi & Perubahan Fitur e-Faktur 3.2

#### <span id="page-21-0"></span>➔ **Syarat Perpanjangan Sertifikat Elektronik**

Berdasarkan Pasal 6 PER-28/PJ/2015, masa berlaku sertifikat elektronik adalah 2 tahun dihitung sejak tanggal sertifikat elektronik diberikan.

Opsi untuk memperpanjang sertifikat elektronik pada KPP biasanya sudah muncul 3 minggu sebelum masa berlaku sertifikat elektronik berakhir. Jadi, untuk melakukan perpanjangan tidak perlu menunggu sampai masa berlaku sertifikat habis.

Berikut ini beberapa dokumen yang harus dilampirkan dalam perpanjangan sertifikat elektronik berdasarkan PER-28/PJ/2015.

Persyaratan perpanjangan sertifikat elektronik untuk badan, cabang dan joint operation (BD/CAB/JO)

- Surat Permintaan Sertifikat Elektronik.
- Surat Pernyataan Persetujuan Penggunaan Sertifikat Elektronik, bermeterai.
- e-KTP/Paspor/KITAS/KITAP asli Pengurus.
- Fotokopi e-KTP/Paspor/KITAS/KITAP Pengurus.
- Kartu Keluarga asli pengurus.
- Fotokopi kartu keluarga pengurus.
- Softcopy pas foto terbaru pengurus.
- SPT Tahunan PPh Badan.

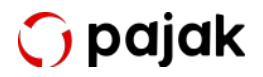

- Bukti penerimaan surat/tanda terima pelaporan SPT Tahunan PPh Badan.
- Nama pengurus tercantum dalam SPT Tahunan PPh Badan.

Tambahan persyaratan dalam hal pemohon adalah PKP cabang:

- Fotokopi SPT Tahunan PPh Badan pusat.
- Asli penunjukan dari pengurus pusat untuk PKP cabang.
- Fotokopi penunjukan pengurus pusat untuk PKP cabang.

Tambahan persyaratan dalam hal pemohon adalah PKP bentuk kerja sama operasi:

- Fotokopi SPT Tahunan PPh seluruh anggota bentuk kerjasama operasi.
- Asli akta kerja sama operasi.
- Fotocopy akta kerja sama operasi.

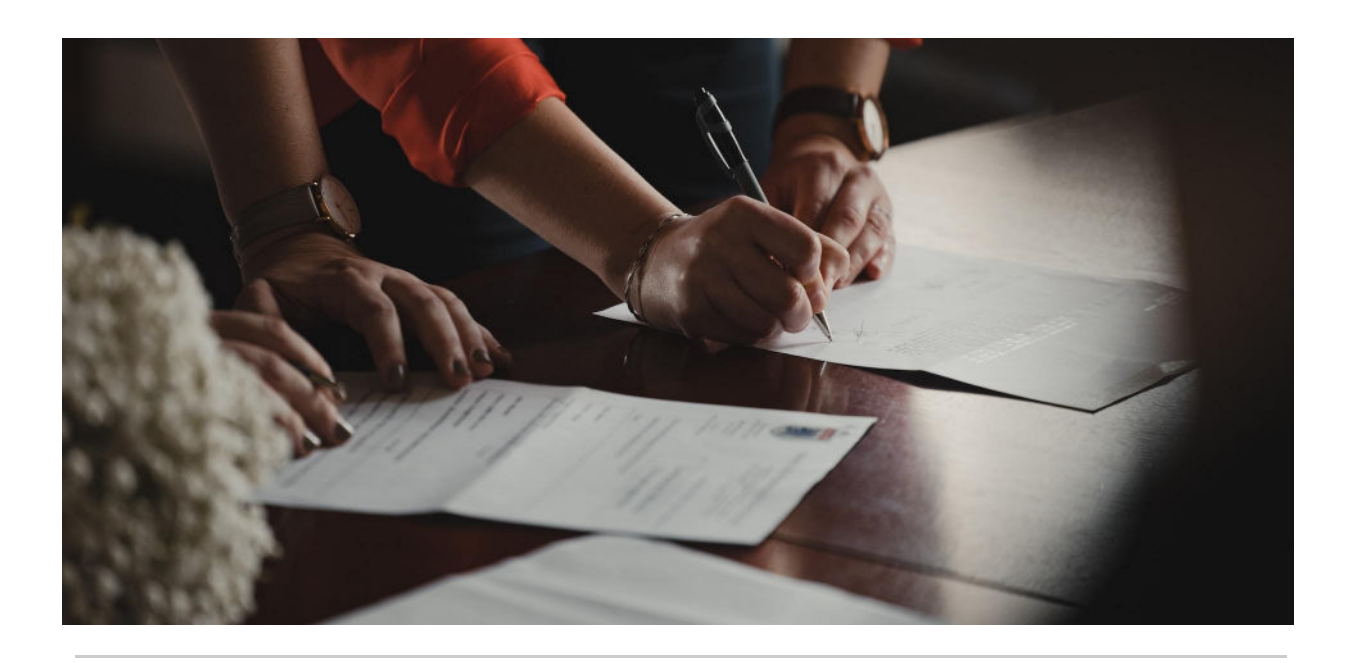

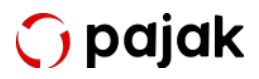

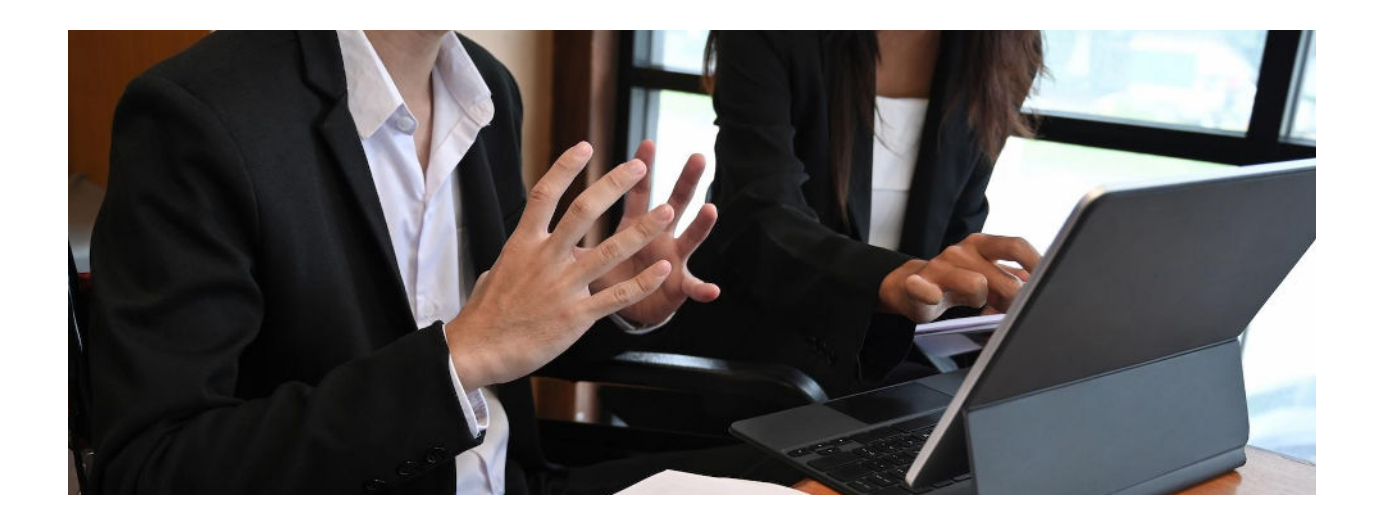

### <span id="page-23-0"></span>**Lebih Jauh tentang e-Faktur 3.2**

e-Faktur 3.2 adalah versi terbaru dari sistem e-Faktur yang digunakan di Indonesia. Sistem e-Faktur adalah sistem elektronik yang digunakan untuk pembuatan, penyimpanan, dan pelaporan faktur pajak secara elektronik. e-Faktur 3.2 dikembangkan oleh Direktorat Jenderal Pajak (DJP) sebagai bagian dari upaya modernisasi dan penyederhanaan administrasi perpajakan di Indonesia.

Berikut adalah beberapa penjelasan tentang e-Faktur 3.2:

1. Tujuan: e-Faktur 3.2 bertujuan untuk menggantikan proses manual dalam pembuatan dan pelaporan faktur pajak dengan sistem elektronik yang lebih efisien. Sistem ini memungkinkan perusahaan untuk menghasilkan, mengirim, dan menyimpan faktur pajak dalam format elektronik, mengurangi kerumitan, dan meningkatkan kepatuhan perpajakan.

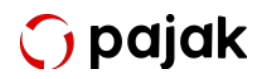

- 2. Fitur dan Fungsionalitas: e-Faktur 3.2 memiliki fitur dan fungsionalitas yang dirancang untuk memudahkan pelaporan perpajakan. Beberapa fitur penting termasuk:
	- Pembuatan dan pengiriman faktur pajak secara elektronik.
	- Pendaftaran e-Faktur untuk mendapatkan Nomor Seri Faktur Pajak (NSFP).
	- Pelaporan secara elektronik ke Direktorat Jenderal Pajak.
	- Penyimpanan arsip faktur pajak secara digital.
	- Pelacakan status faktur pajak.
- 3. Persyaratan dan Kewajiban: Untuk menggunakan aplikasi e-Faktur 3.2, perusahaan harus memenuhi persyaratan tertentu yang ditetapkan oleh Direktorat Jenderal Pajak. Beberapa kewajiban yang perlu dipenuhi antara lain:
	- Mendaftarkan diri sebagai Pengusaha Kena Pajak (PKP).
	- Memiliki perangkat lunak e-Faktur yang sesuai dengan standar DJP.
	- Mengirimkan faktur pajak secara elektronik ke DJP.
	- Mematuhi prosedur dan aturan yang ditetapkan oleh DJP terkait penggunaan e-Faktur.

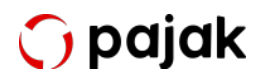

- 4. Keuntungan: Penggunaan e-Faktur 3.2 memberikan beberapa keuntungan bagi perusahaan, antara lain:
	- Mengurangi biaya dan waktu dalam proses pembuatan dan penyimpanan faktur pajak.
	- Menghindari kesalahan manual yang mungkin terjadi dalam proses tradisional.
	- Meningkatkan kepatuhan perpajakan dan mengurangi risiko pelanggaran peraturan.
	- Mempermudah proses pemeriksaan pajak oleh DJP.

e-Faktur 3.2 adalah salah satu iterasi dari sistem e-Faktur yang terus berkembang sesuai dengan kebutuhan dan perubahan peraturan perpajakan di Indonesia. Penting bagi perusahaan untuk selalu memperbarui perangkat lunak dan mematuhi aturan terbaru yang ditetapkan oleh Direktorat Jenderal Pajak.

Aplikasi e-Faktur 3.2 memang memiliki banyak kemajuan yang mempermudah para PKP dalam hal pembuatan hingga pelaporan faktur pajak. Namun, beberapa hal kecil yang tampak sepele namun penting terkadang luput dari pengawasan Anda. Misalnya, dalam hal database rusak dan tidak bisa digunakan.

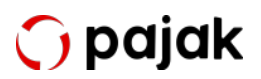

Sebagai PKP tentu Anda bertanya-tanya, apakah Anda bisa mendapatkan kembali data e-Faktur tersebut? Atas data e-Faktur yang rusak atau hilang, Anda dapat mengajukan permintaan data e-Faktur ke KPP tempat PKP terdaftar dengan menyampaikan dokumen atau surat permintaan data e-Faktur sebagaimana diatur dalam PER-16/PJ/2014 dan perubahannya.

Data yang bisa diminta pun cukup terbatas, yakni hanya data Faktur Pajak Keluaran yang telah diunggah ke DJP dan telah mendapatkan persetujuan atau approval dari DJP. Terkait prosedur penyelesaian atas permintaan data e-Faktur, Anda bisa melihat SE-58/PJ/2015, sebagaimana yang telah ditetapkan oleh pemerintah. Guna menghindari kerusakan dan kehilangan data, pastikan Anda melakukan backup database secara berkala.

Anda yang sudah terbiasa dengan e-Faktur 2.2 mungkin bertanya-tanya, apakah PKP masih diberikan pilihan untuk melakukan impor data pajak masukan seperti pada aplikasi e-Faktur versi sebelumnya? Iya. Pada fitur prepopulated telah disediakan fitur tambahan untuk membantu PKP, yakni Anda tetap diberikan pilihan skema impor data CSV pajak masukan seperti pada versi e-Faktur Client Desktop yang sudah ada sebelumnya.

Hal lainnya yang perlu Anda tahu adalah pengkreditan pajak masukan pada menu prepopulated pajak masukan dapat dilakukan hingga 1.000 pajak masukan. Pada fitur tersebut juga disediakan menu filter, sehingga PKP dapat memilih pajak masukan mana yang akan dikreditkan per masa pajak berdasarkan NPWP atau nomor faktur.

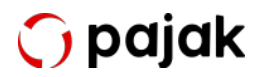

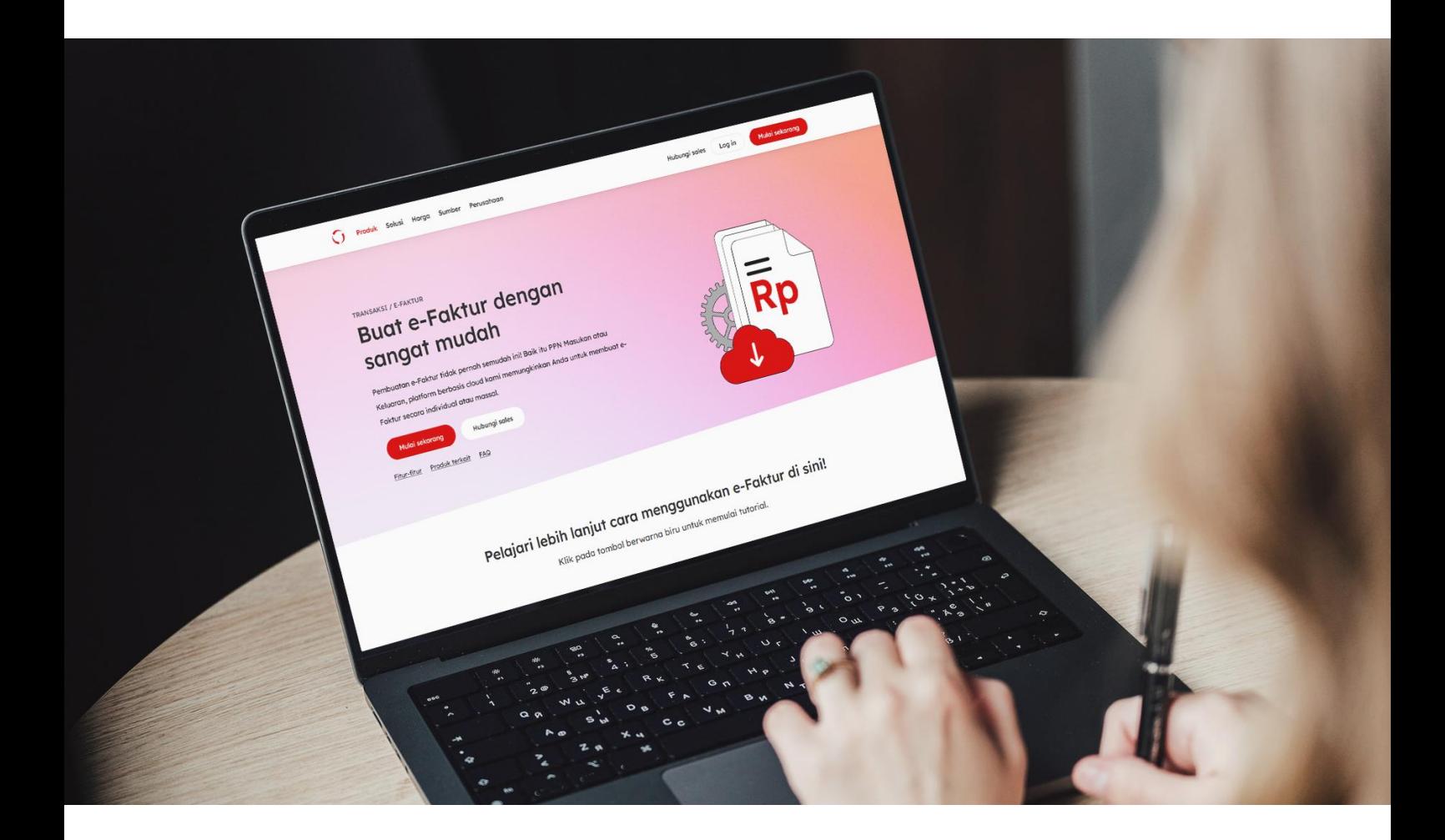

## <span id="page-27-0"></span>**Lapor PPN Online e-Faktur 3.2 Terbaru di OnlinePajak**

Pelaporan pajak menggunakan metode CSV untuk periode pajak September 2020 dan seterusnya kini sudah tidak diberlakukan lagi atau sudah tidak diterima oleh Direktorat Jenderal Pajak (DJP). Namun, Anda tidak perlu khawatir, karena Anda tetap bisa melakukan pelaporan SPT Masa PPN Anda dengan mengaktifkan akun e-Filing PPN Anda sekarang di OnlinePajak untuk melaporkan pajak dengan cara yang baru.

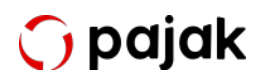

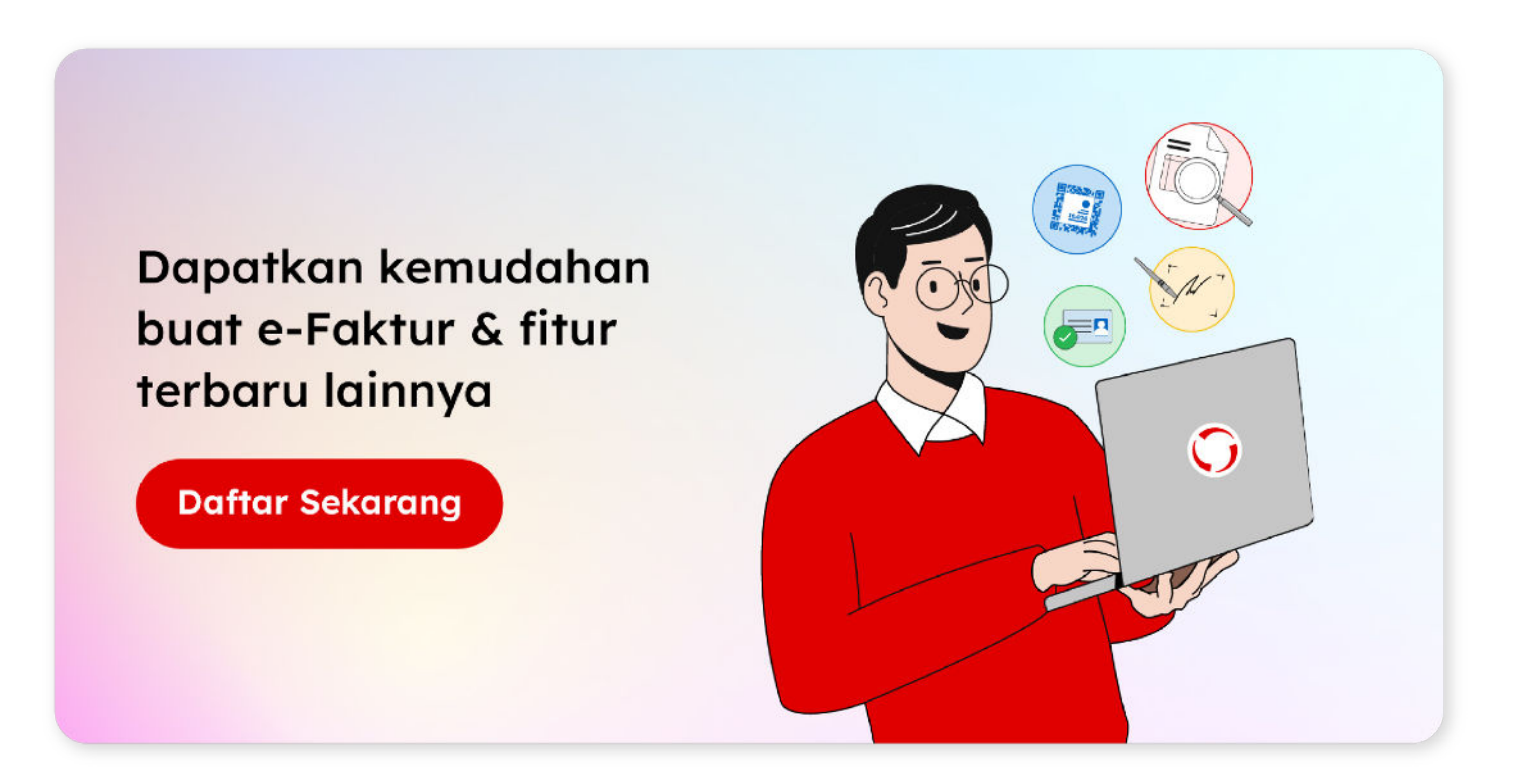

Salah satu kelebihan aplikasi OnlinePajak adalah Wajib Pajak PKP tidak perlu menggunakan aplikasi yang berbeda-beda untuk semua administrasi PPN. Mulai dari membuat invoice, mendapatkan e-Faktur, hitung otomatis dan mendapatkan SPT Masa PPN, mendapatkan ID Billing, setor PPN online, hingga melakukan e-Filing PPN dengan mudah dapat dilakukan di 1 aplikasi berbasis web. Anda hanya perlu [daftar akun](https://auth.online-pajak.com/daftar?_gl=1%2a1pdf6cy%2a_ga%2aODA2NTA1NDguMTY2NzI4MzAzMA..%2a_ga_ZDXQQPMD40%2aMTY4NzQ4NTE4MS40NzguMS4xNjg3NDg1NjUyLjU3LjAuMA..&utm_source=ebook&utm_medium=efaktur&utm_campaign=mql) di aplikasi OnlinePajak, lalu Anda sudah bisa menggunakan ragam aplikasi yang tersedia di platform kami, seperti e-Faktur OnlinePajak untuk mengelola invoice dan faktur pajak Anda secara berkelanjutan.

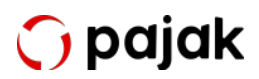

Untuk membuat faktur penjualan (keluaran atau masukan) silakan ikuti langkah berikut ini:

1. **[Login](https://auth.online-pajak.com/daftar?_gl=1%2a1pdf6cy%2a_ga%2aODA2NTA1NDguMTY2NzI4MzAzMA..%2a_ga_ZDXQQPMD40%2aMTY4NzQ4NTE4MS40NzguMS4xNjg3NDg1NjUyLjU3LjAuMA..&utm_source=ebook&utm_medium=efaktur&utm_campaign=mql)** ke halaman OnlinePajak Masukan Alamat Email dan Kata Sandi Akun OnlinePajak Anda, Jika belum memiliki Akun, Silakan lakukan pendaftaran akun **[disini.](https://auth.online-pajak.com/daftar?_gl=1%2a1pdf6cy%2a_ga%2aODA2NTA1NDguMTY2NzI4MzAzMA..%2a_ga_ZDXQQPMD40%2aMTY4NzQ4NTE4MS40NzguMS4xNjg3NDg1NjUyLjU3LjAuMA..&utm_source=ebook&utm_medium=efaktur&utm_campaign=mql)**

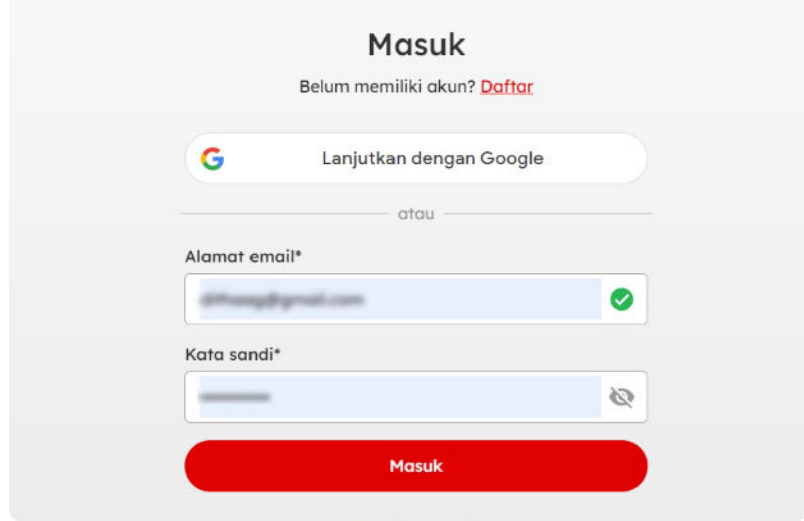

2. Masuk Menu **Transaksi - Buat - Transaksi Baru** untuk mulai membuat Dokumen**.**

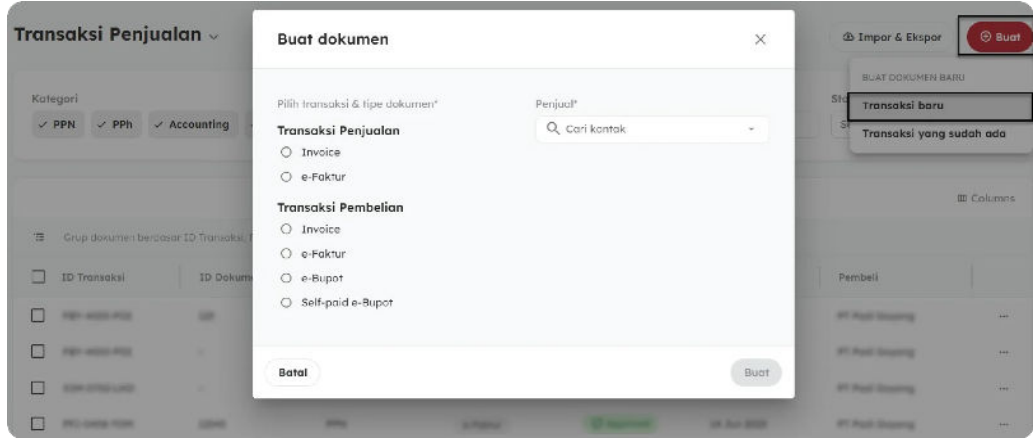

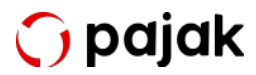

3. Anda akan diminta untuk menyesuaikan Dokumen yang ingin dibuat, **Jenis Transksi** (Penjualan / Pembelian) dan **Tipe Dokumen** (Invoice, Efaktur, Ebupot & Self Paid e-Bupot) Lalu pilih Lawan Transaksi Anda . Lalu klik **Buat**

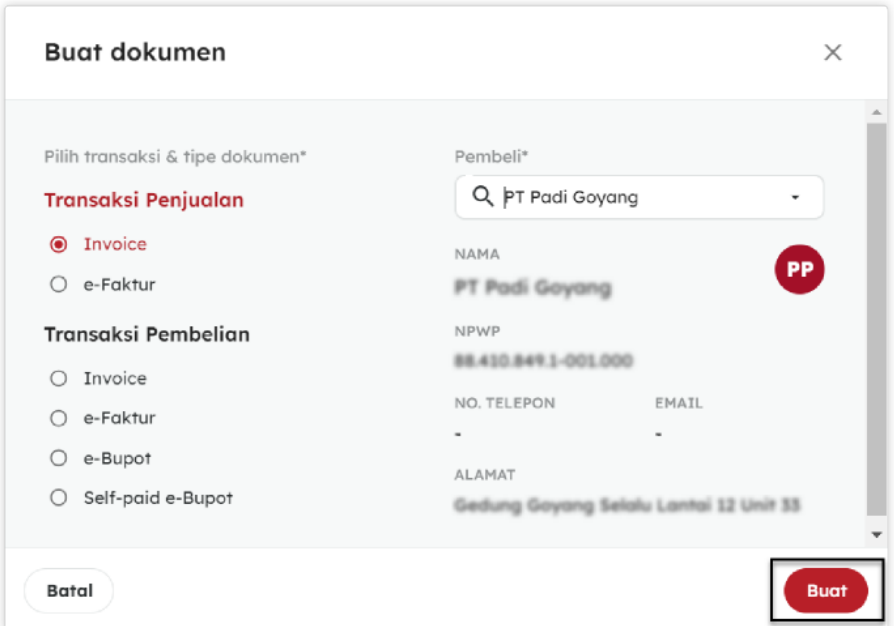

(Jika Anda belum memiliki daftar Lawan Transaksi silakan Klik tombol **Tambah Kontak** dan lengkapi detail yang diperlukan.)

4. Selanjutnya Anda akan dialihkan ke tab Pembuatan Commercial Invoice. Lengkapi data yang dibutuhkan meliputi : Nomor Faktur Komersil, Tanggal Faktur, Jatuh Tempo, Termin Pembayaran dan juga Lengkapi kembali Nama Barang / Jasa, Kuantitas, Harga Satuan. Anda bisa menambahkan satu atau lebih item Barang/Jasa.

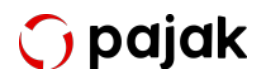

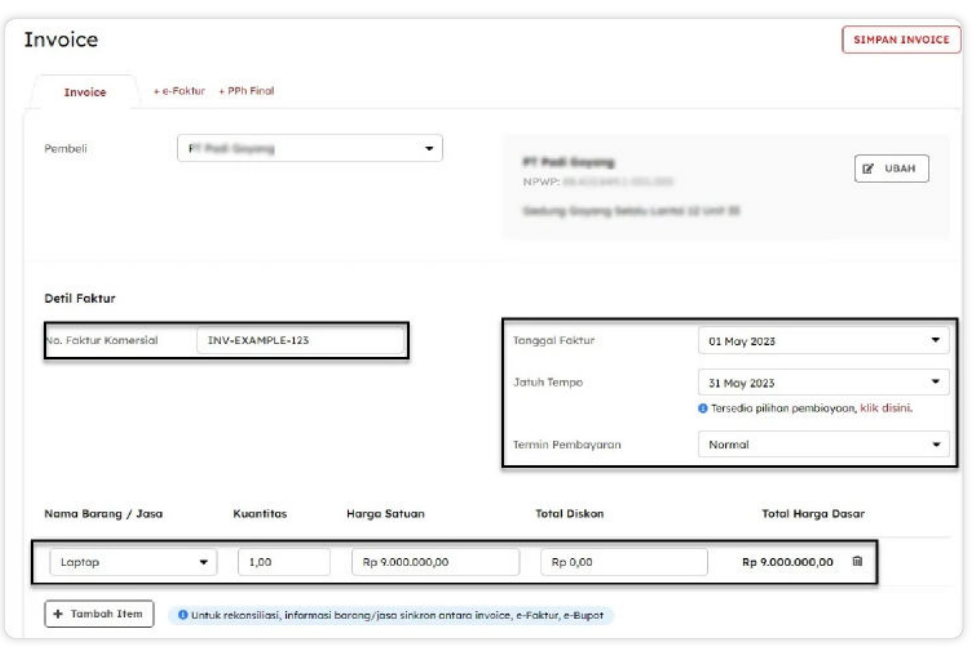

5. Anda juga bisa menambahkan Informasi Pembayaran terkait Akun Bank Anda untuk memudahkan Lawan Transaksi Anda melakukan Pembayaran Invoice. Silakan Klik **Tambah Akun Bank** - Lengkapi detail informasi yang diperlukan - Simpan.

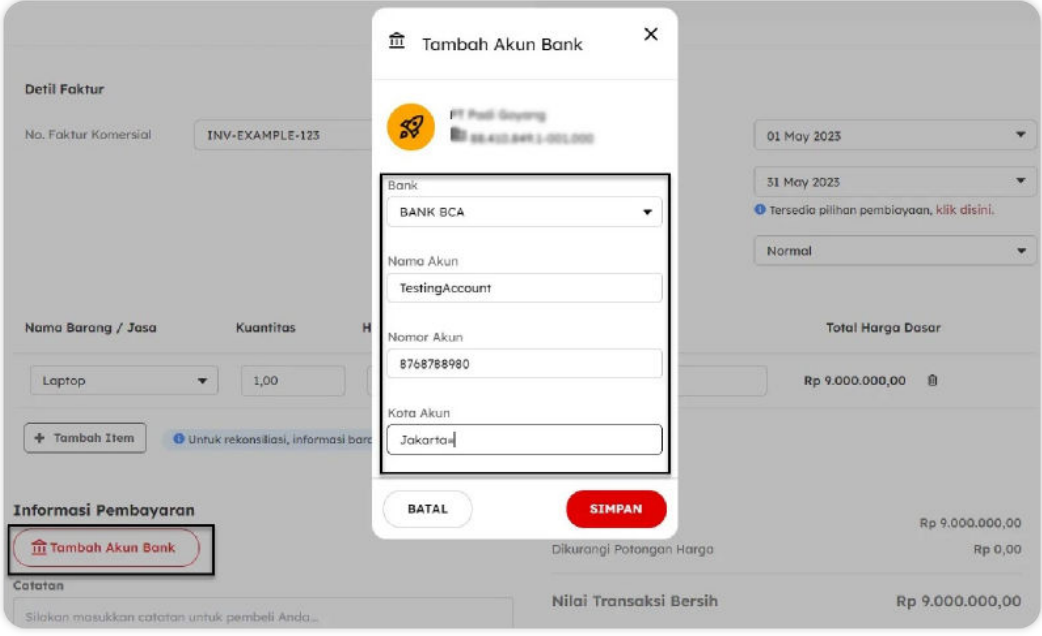

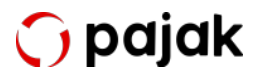

6. Jika data pada Tab Invoice sudah lengkap dan sesuai, silakan klik tab **Efaktur** untuk membuat Faktur Pajak atas Invoice tersebut. Pada tahap ini Anda cukup mengisi bagian Pengaturan Faktur Pajak terkait Jenis Dokumen dan Nomor Seri Faktur Pajak.

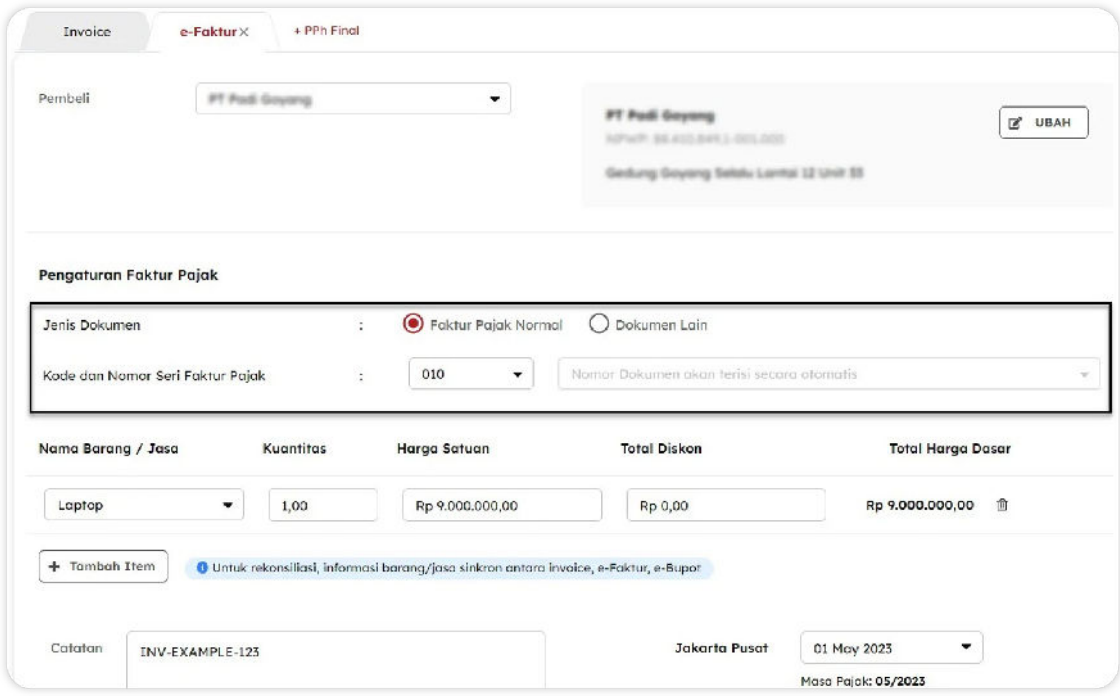

- 7. Periksa kembali data yang tertera, Kemudian klik tombol **Simpan dan Approve Draf**
- 8. Kemudian Anda akan dialihkan ke halaman awal Daftar Transaksi, Untuk memudahkan mencari transaksi Anda, Anda dapat melakukan pemilihan data dengan kriteria tertentu menggunakan Filter by : Category, Status Document and Tax Period. Anda juga bisa menggunakan kolom pencarian untuk menemukan transaksi yang diinginkan. Transaksi yang Anda buat akan muncul dalam Daftar, dan pastikan statusnya sudah **Approved**

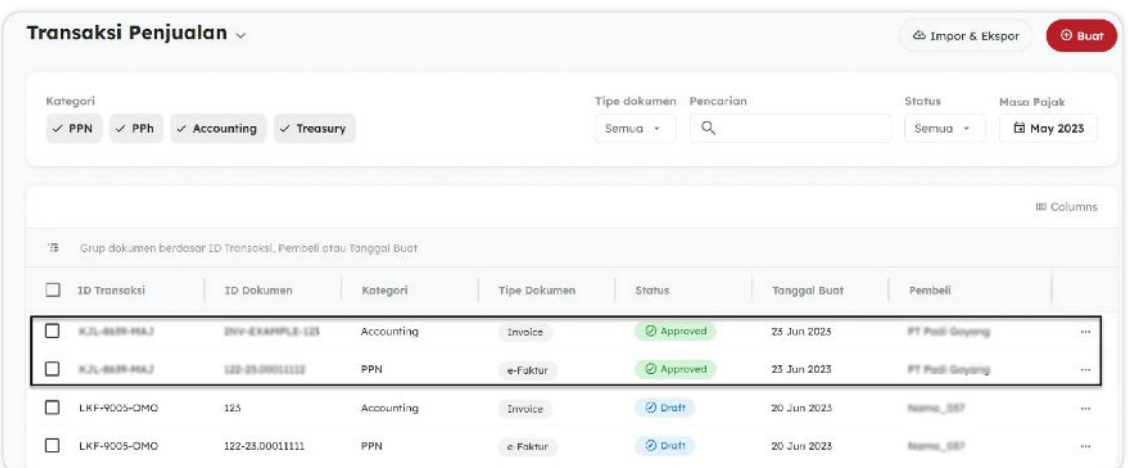

9. Anda bisa mengulangi langkah yang sama apabila ingin membuat Transaksi Penjualan/Pembelian lainnya. Setelah seluruh Transaksi yang Anda miliki pada Masa tersebut ter Approved , Anda bisa mulai mempersiapkan SPT Masa PPN untuk pelaporan bulanan.

Klik Tombol **SPT Masa - Pilih Jenis Pajak PPN - Klik Icon Edit/Update.**

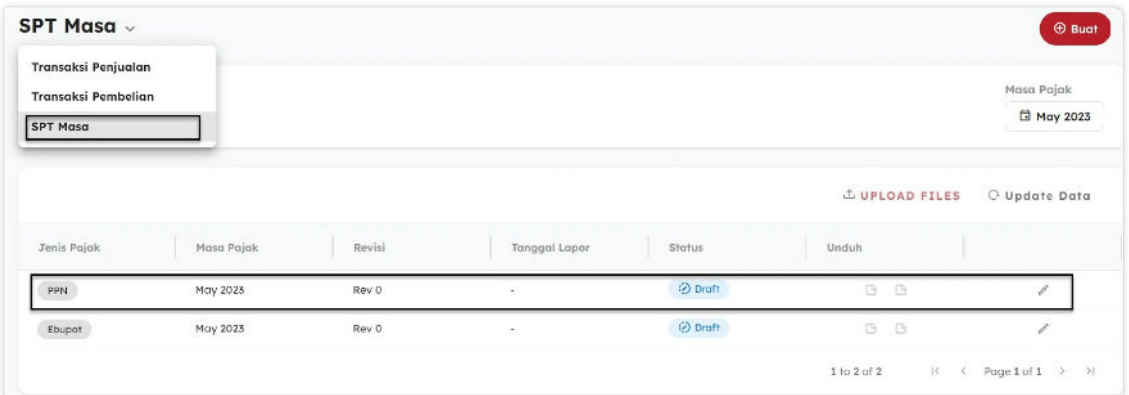

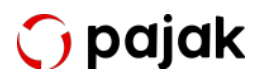

10. Klik tombol **SPT POST** untuk mengkalkulasi ulang perhitungan PPN Anda pada Masa tersebut.

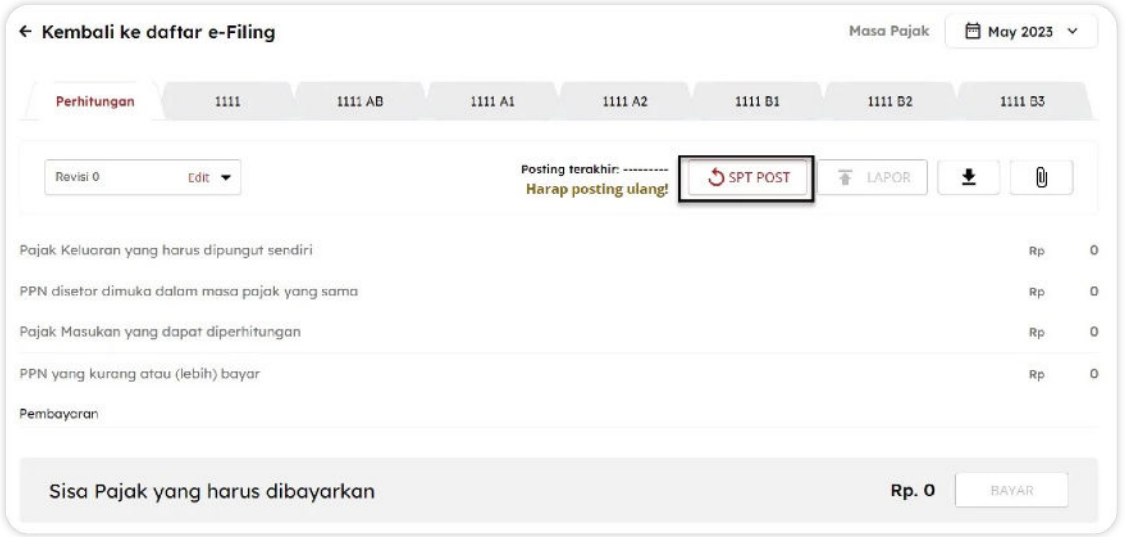

11. Tunggu dan Refresh halaman hingga status Posting Berhasil, Jika Posting berhasil akan muncul detail Nominal Pajak Kurang/Lebih bayar yang harus Anda selesaikan pada Masa tersebut.

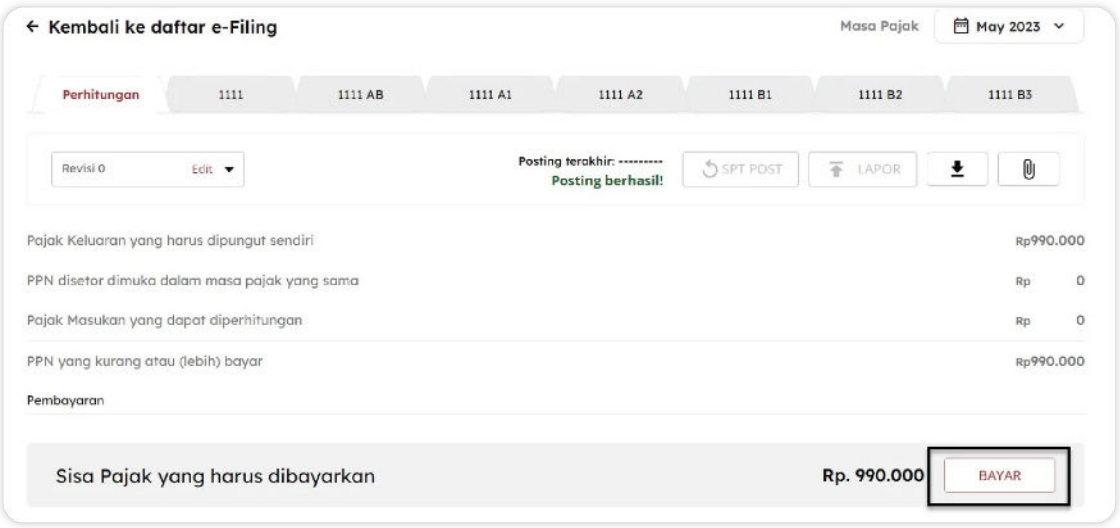

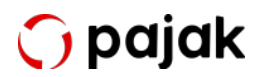

12. Jika terdapat Pajak Terutang, Silakan lakukan Pembayaran Pajak dan Input NTPN atas pembayaran tersebut dengan cara klik tombol Bayar, Lengkapi detail pembayaran meliputi : Tanggal Bayar, NTPN dan Nominal Pembayaran lalu klik Simpan.

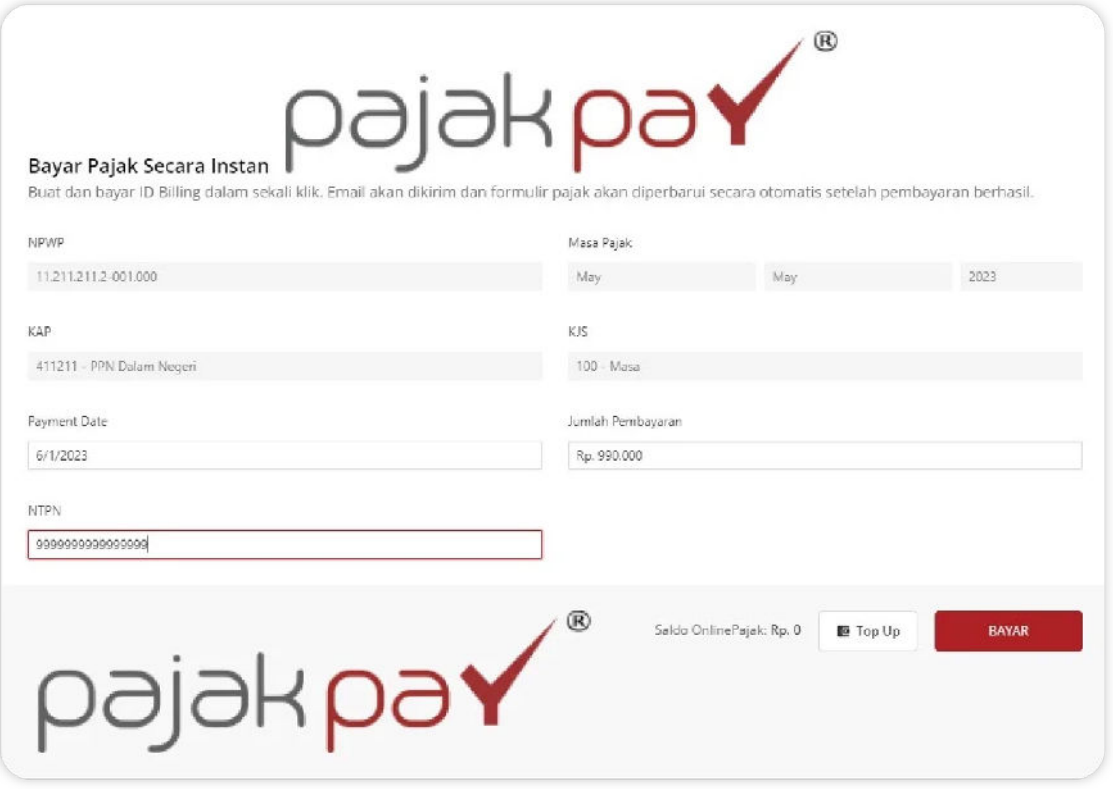

13. Klik Tombol Posting kembali untuk memperbaharui data. Sistem akan melakukan Validasi terhadap detail Pembayaran yang Anda input. Jika sudah sesuai, Data Pembayaran akan terupdate dan Anda bisa melakukan pelaporan dengan cara klik Tombol **Lapor.**

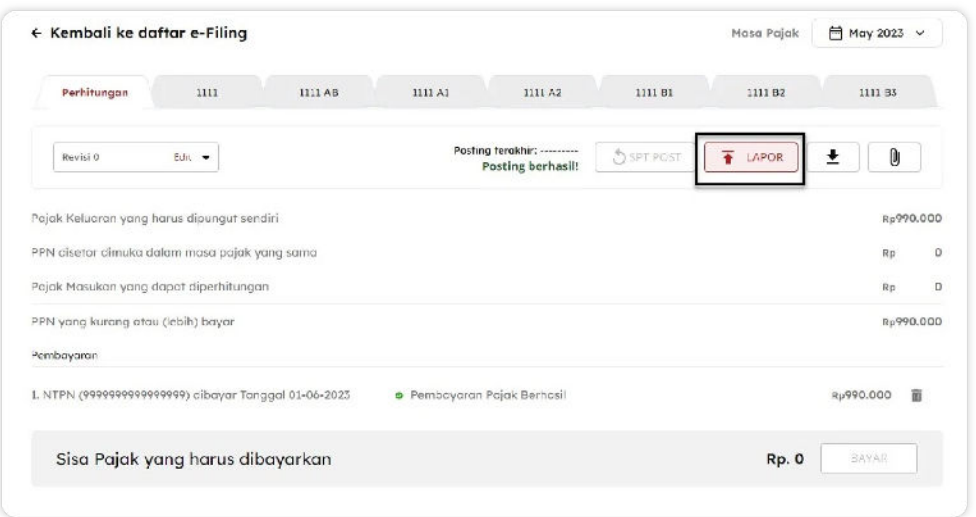

14. Laporan Anda akan diproses oleh sistem, Refresh halaman secara berkala untuk memantau status pelaporan Anda. Ketika Pelaporan berhasil Anda bisa mengunduh Bukti Penerimaan Elektronik dengan mengklik tombol **NTTE**.

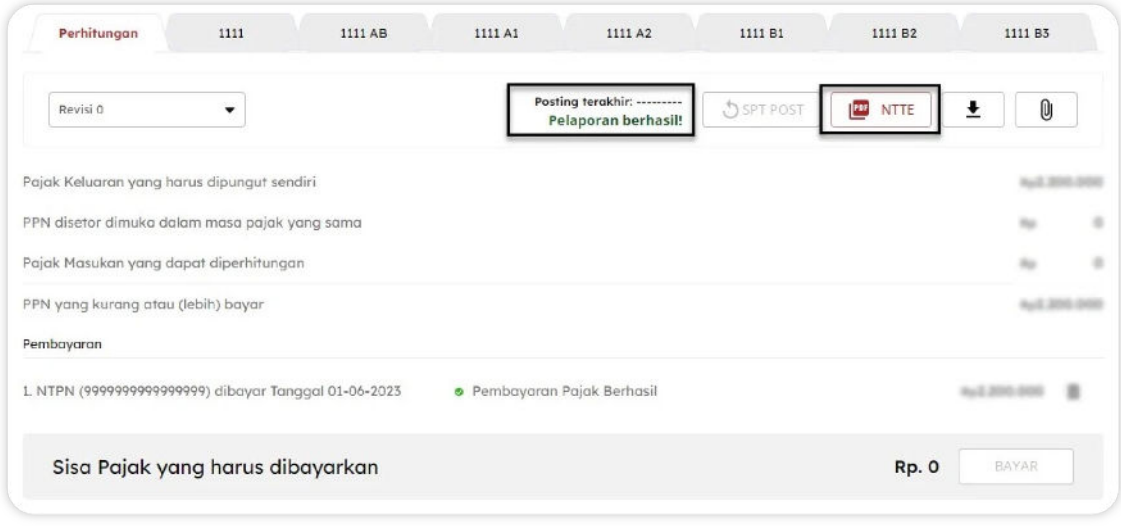

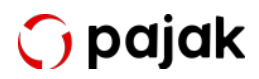

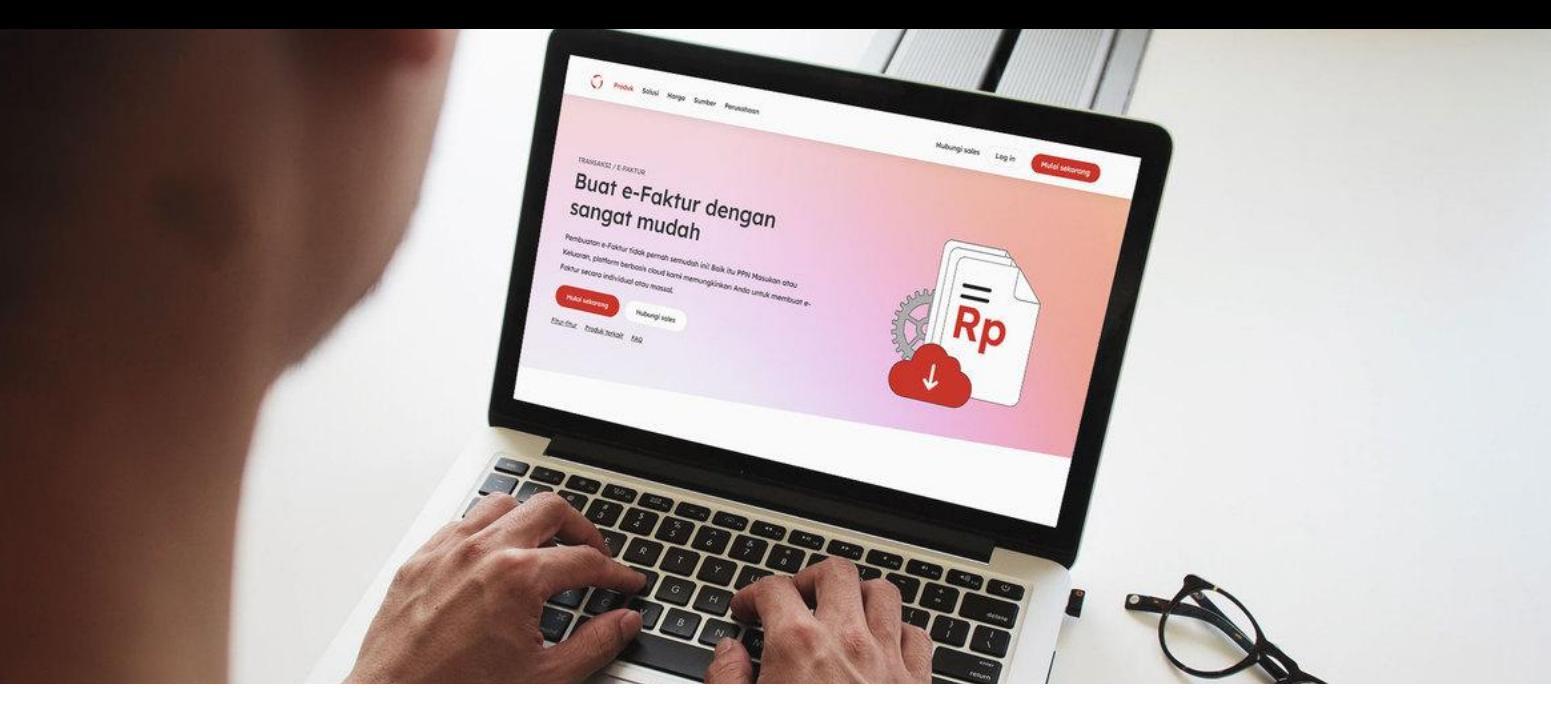

### <span id="page-37-0"></span>**Tentang OnlinePajak**

OnlinePajak merupakan aplikasi mitra secara resmi DJP yang memiliki misi membantu para wajib pajak dalam pengelolaan transaksi bisnis dan pajak secara online. Dengan menggunakan OnlinePajak, Anda tidak perlu lagi ke e-Faktur web saat pelaporan karena fitur pelaporan sudah terintegrasi langsung di [e-Faktur OnlinePajak.](https://www.online-pajak.com/transaksi/e-faktur?utm_source=ebook&utm_medium=efaktur&utm_campaign=mql)

Hanya butuh sekali daftar, Anda bisa menggunakan seluruh fitur yang OnlinePajak miliki. OnlinePajak juga telah mendapat sertifikasi ISO/IEC 27001 dari lembaga internasional yang menjamin keamanan dan kerahasiaan informasi. OnlinePajak selalu berusaha mendorong pertumbuhan ekonomi dan pembangunan sosial di Indonesia melalui sistem keuangan yang berbasis teknologi. Saat ini, OnlinePajak telah memfasilitasi pengumpulan pajak sekitar 10% dari anggaran Pemerintah Indonesia dan bahu-membahu dengan otoritas terkait dalam hal ini Direktorat Jenderal Pajak sehingga berhasil menemukan model bisnis yang baik sekaligus berkelanjutan.

> **Hubungi tim sales kami dan dapatkan informasi tentang OnlinePajak lebih lengkap**

> > **Hubungi Sales**

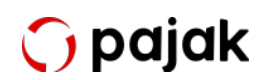